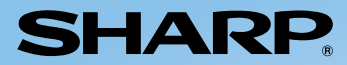

# **多媒體投影機 型號 XR-1S 使用說明書**

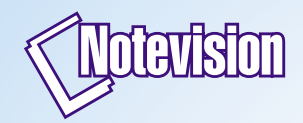

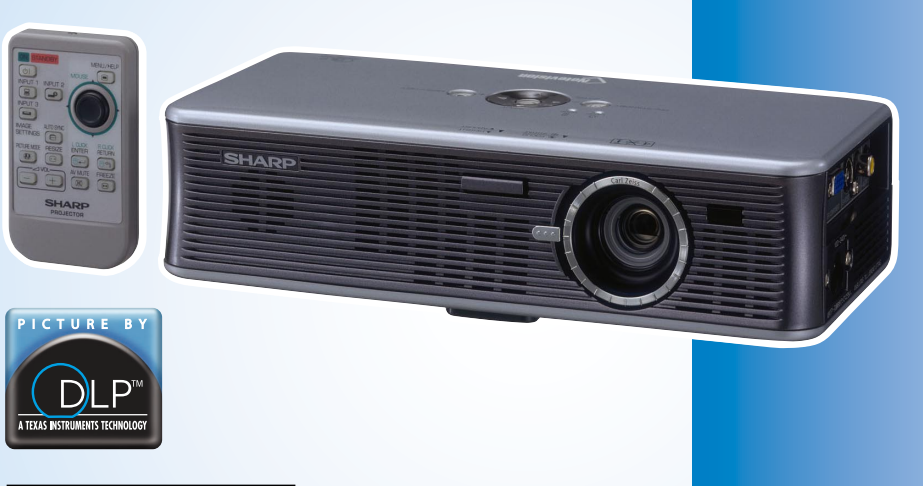

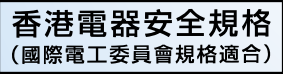

**有 用 的 功 [能](#page-35-0)**

> **附 [錄](#page-55-0)**

**基 本**

**[入](#page-4-0) 門**

**[快](#page-19-0) 速 啟 動**

**[設](#page-21-0) 置**

**連 [接](#page-24-0)**

### **注意**

請記下並保存好印於投影機底部的產品序列 號碼,以備投影機遺失或被盜時報警之用。 在丟棄包裝箱之前,請確認已按第**[11](#page-14-0)**頁之 "隨機附件"清單對箱內物品作了仔細的核 對。

**型號:XR-1S**

**產品序列號碼:**

### **SPECIAL NOTE FOR USERS IN THE U.K.**

The mains lead of this product is fitted with a non-rewireable (moulded) plug incorporating a 5A fuse. Should the fuse need to be replaced, a BSI or ASTA approved BS 1362 fuse marked  $\circledP$  or  $\circledR$  and of the same rating as above, which is also indicated on the pin face of the plug, must be used.

Always refit the fuse cover after replacing the fuse. Never use the plug without the fuse cover fitted.

In the unlikely event of the socket outlet in your home not being compatible with the plug supplied, cut off the mains plug and fit an appropriate type.

### **DANGER:**

The fuse from the cut-off plug should be removed and the cut-off plug destroyed immediately and disposed of in a safe manner.

Under no circumstances should the cut-off plug be inserted elsewhere into a 5A socket outlet, as a serious electric shock may occur.

To fit an appropriate plug to the mains lead, follow the instructions below:

### **WARNING:**

THIS APPARATUS MUST BE EARTHED.

### **IMPORTANT:**

The wires in this mains lead are coloured in accordance with the following code:

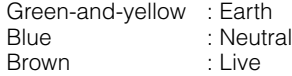

As the colours of the wires in the mains lead of this apparatus may not correspond with the coloured markings identifying the terminals in your plug proceed as follows:

- The wire which is coloured green-and-yellow must be connected to the terminal in the plug which is marked by the letter E or by the safety earth symbol  $\frac{1}{2}$  or coloured green or green-and-yellow.
- The wire which is coloured blue must be connected to the terminal which is marked with the letter N or coloured black.
- The wire which is coloured brown must be connected to the terminal which is marked with the letter L or coloured red.

IF YOU HAVE ANY DOUBT, CONSULT A QUALIFIED ELECTRICIAN.

This apparatus complies with the requirements of Council Directives 89/336/EEC and 73/23/EEC as amended by Council Directive 93/68/EEC.

Dieses Gerät entspricht den Anforderungen der EG-Richtlinien 89/336/EWG und 73/23/EWG mit Änderung 93/68/EWG

Ce matériel répond aux exigences contenues dans les directives 89/336/CEE et 73/23/CEE modifiées par la directive 93/68/CEE.

Dit apparaat voldoet aan de eisen van de richtlijnen 89/336/EEG en 73/23/EEG, gewijzigd door 93/68/EEG

Dette udstyr overholder kravene i direktiv nr. 89/336/EEC og 73/23/EEC med tillæg nr. 93/68/EEC.

Quest' apparecchio è conforme ai requisiti delle direttive 89/336/EEC e 73/23/EEC, come emendata dalla direttiva 93/68/EEC.

Αυτή η συσκευή συμμορφώνεται με τις απαιτήσεις των οδηγιών του Συμβουλίου 89/336/ΕΟΚ και 73/23/ΕΟΚ όπως τροποποιήθηκαν από την οδηγία του Συμβουλίου 93/68/ΕΟΚ.

Este equipamento obedece às exigências das directivas 89/336/CEE e 73/23/CEE, na sua versão corrigida pela directiva 93/68/CEE

Este aparato satisface las exigencias de las Directivas 89/336/CEE v 73/23/CEE, modificadas por medio de la 93/68/CEE.

Denna utrustning uppfyller kraven enligt riktlinjerna 89/336/EEC och 73/23/EEC så som kompletteras av 93/68/EEC.

Dette produktet oppfyller betingelsene i direktivene 89/336/EEC og 73/23/EEC i endringen 93/68/EEC

Tämä laite täyttää direktiivien 89/336/EEC ja 73/23/EEC vaatimukset, joita on muutettu direktiivillä 93/68/EEC.

Bu cihaz Konsey Direktifi 93/68/EEC tarafindan düzeltilen 89/336/EEC ve 73/23/EEC Konsey Direktiflerinin gerekliliklerine uygundur.

Tento přístroj je v souladu s požadavky směrnic rady 89/336/EEC a 73/23/EEC, tak jak byly upraveny směrnící rady 93/68/EEC.

See seade on vastavuses Nõukogu Direktiivis nr 89/336/EEC ja 73/23/EEC esitatud nõuetega. vastavalt Nõukogu Direktiivis nr 93/68/EEC esitatud parandustele

Ez a készülék megfelel a Tanács által kiadott, 89/336/EGK és 73/23/EGK Irányelveknek és az utóbbit módosító 93/68/EGK Irányelvnek

Ši ierice atbilst tehniskam prasibam pec 89/336/EEC un 73/23/EEC direktivam papildinats ar direktivu 93/68/EEC.

Šis prietaisas atitinka ES Tarybos direktyvu 89/336/EEC ir 73/23/EEC patikslintos direktyvos 93/68/EEC reikalavimus

To urządzenie spełnia wymagania dyrektyw 89/336/EEC i 73/23/EEC wraz z poprawkami dyrektywy 93/68/EEC.

Tento prístroj je v súlade s požiadavkami smerníc rady 89/336/EEC a 73/23/EEC tak ako boli upravené smernicou rady 93/68/EEC.

Ta aparat je v skladu z zahtevami Direktiv Sveta 89/336/EEC in 73/23/EEC kot je navedeno v dopolnilu k Direktivi Sveta 93/68/EEC.

The supplied CD-ROM contains operation instructions in English, German, French, Swedish, Spanish, Italian, Dutch, Portuguese, Chinese (Traditional Chinese and Simplified Chinese) and Korean. Carefully read through the operation instructions before operating the projector.

Die mitgelieferte CD-ROM enthält Bedienungsanleitungen in Englisch, Deutsch, Französisch, Schwedisch, Spanisch, Italienisch, Niederländisch, Portugiesisch, Chinesisch (Traditionelles Chinesisch und einfaches Chinesisch) und Koreanisch. Bitte lesen Sie die Bedienungsanleitung vor der Verwendung des Projektors sorgfältig durch.

Le CD-ROM fourni contient les instructions de fonctionnement en anglais, allemand, français, suédois, espagnol, italien, néerlandais, portugais, chinois (chinois traditionnel et chinois simplifié) et coréen. Veuillez lire attentivement ces instructions avant de faire fonctionner le projecteur.

Den medföljande CD-ROM-skivan innehåller bruksanvisningar på engelska, tyska, franska, svenska, spanska, italienska, holländska, portugisiska, kinesiska (traditionell kinesiska och förenklad kinesiska) och koreanska. Läs noga igenom bruksanvisningen innan projektorn tas i bruk.

El CD-ROM suministrado contiene instrucciones de operación en inglés, alemán, francés, sueco, español, italiano, holandés, portugués, chino (chino tradicional y chino simplificado) y coreano. Lea cuidadosamente las instrucciones de operación antes de utilizar el proyector.

Il CD-ROM in dotazione contiene istruzioni per l'uso in inglese, tedesco, francese, svedese, spagnolo, italiano, olandese, portoghese, cinese (cinese tradizionale e cinese semplificato) e coreano. Leggere attentamente le istruzioni per l'uso prima di usare il proiettore.

De meegeleverde CD-ROM bevat handleidingen in het Engels, Duits, Frans, Zweeds, Spaans, Italiaans, Nederlands, Portugees, Chinees (Traditioneel Chinees en Vereenvoudigd Chinees) en Koreaans. Lees de handleiding zorgvuldig door voor u de projector in gebruik neemt.

O CD-ROM fornecido contém instruções de operação em Inglês, Alemão, Francês, Sueco, Espanhol, Italiano, Holandês, Português, Chinês, (Chinês Tradicional e Chinês Simplificado) e Coreano. Leia cuidadosamente todas as instruções de operação antes de operar o projetor.

附送之CD-ROM光碟中,有用英文、德文、法文、瑞典文、西班牙文、意大利文 荷蘭文、葡萄牙文、中文(繁體中文和簡體中文)和韓國文所寫的使用說明書。 在操作本投影機之前,請務必仔細閱讀整本使用說明書。

附送之CD-ROM光碟中, 有用英文、德文、法文、瑞典文、西班牙文、意大利文、 荷兰文、葡萄牙文、中文(繁体中文和简体中文)和韩国文所写的使用说明书。 在操作本投影机之前, 请务必仔细阅读整本使用说明书。

제공된 CD-ROM에는 영어, 독일어, 프랑스어, 스웨덴어, 스페인어, 이탈리 아어, 네덜란드어, 포르투갈어, 중 국어(번체자와 간체자), 그리고 한국어로 작성된 조작 설명서가 포함되어 있습니다. 프로젝터를 조작하기 전에 조작 지침을 상세하게 숙지하십시오.

### <span id="page-4-0"></span>**在使用本投影機之前,務請仔細閱讀本使用說明書。**

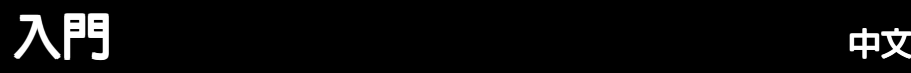

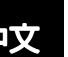

**入 門**

<u>1 ※ D</u>

**警告:** 因為是高亮度光源,所以切勿凝視或直視光束。特別注意勿讓兒童直接凝視 光束。

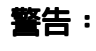

**警告:** 為減少起火或觸電的危險,請勿將投影機置於遭受雨淋或 受潮氣侵襲之處。

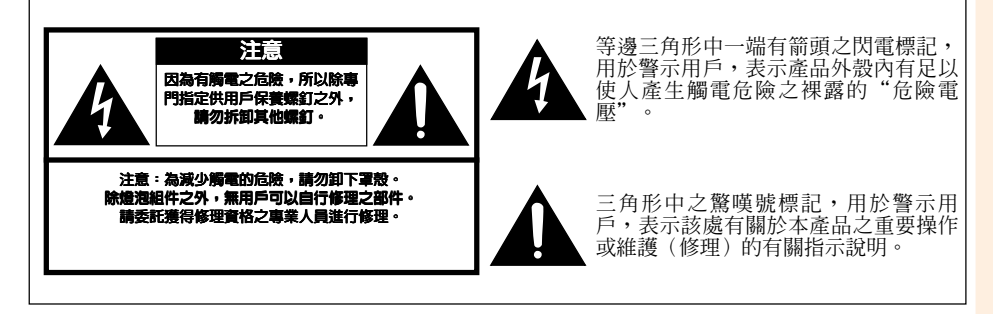

### **警告:**

此為 A 級產品,在生活環境中,該產品可能會造成無線電干擾。在這種情況下,可能需要用 戶對其干擾采取切實可行的措施。

### <span id="page-5-0"></span>**警告:**

投影機進入待機模式後,冷卻風扇繼續運轉約 90 秒鐘。在正常運行中,將投影機轉入待機模 式時,一定要使用投影機上或遙控器上的ON/STANDBY(開/待機)按鈕。斷開交流電源線之 前,要確認冷卻風扇已經停止。 正常運轉中切勿斷開交流電源線來關閉投影機,否則將會導致過早燈泡故障。

### **關於本產品之處置**

本投影機使用鉛錫合金之焊錫,以及含有少量水銀之高壓燈泡。出於環境保護之考慮,這些器 材之處置應遵守規定。關於處置或回收之資料,請垂詢當地主管部門,若在美國,請垂詢電子 產業聯盟︰www.eiae.org。

### **關於(遙控器的)鋰電池的注意事項**

如果電池的極性安裝顛倒(正極與負極顛倒位置),那麼電池會變得過熱而破裂。當小孩將 電池裝反時,就發生過這樣的情況。要警告兒童 不要將電池取出或裝入。要由家長將鋰電池 裝入到遙控器中。

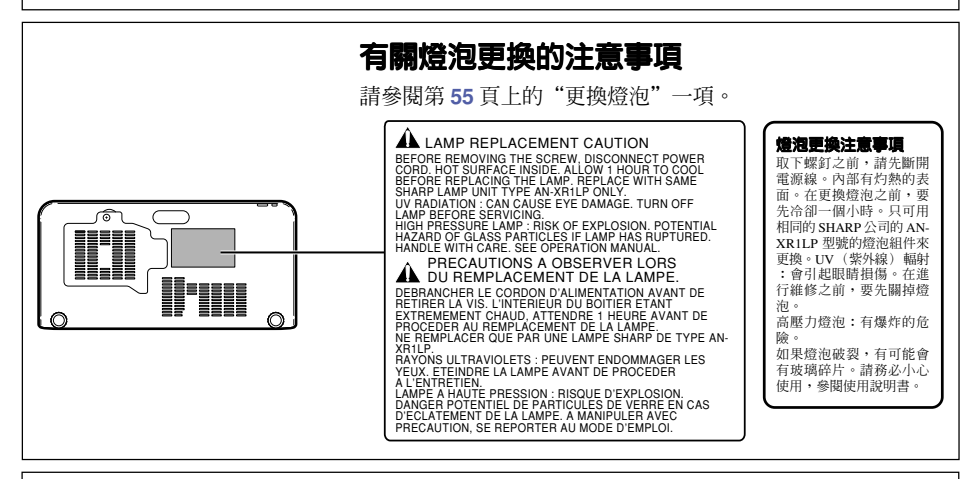

本SHARP牌投影機使用 DMD 顯示屏。這種非常精細的顯示屏包含480,000個像素微反射鏡。 與任何大屏幕電視機、視頻系統和攝像機等高技術電子設備一樣,都有該設備必須滿足的某 個可接受的公差。 本設備有一些在可接受的公差范圍內的壞像素,使圖像畫面出現壞點。這並不影響圖像的質 量或本設備的使用壽命。

# <span id="page-6-0"></span>**如何閱讀本使用說明書**

### • **在本使用說明書中,為便於解說而將插圖和畫面顯示適當簡化,因而或許會與實 際畫面略有不同。**

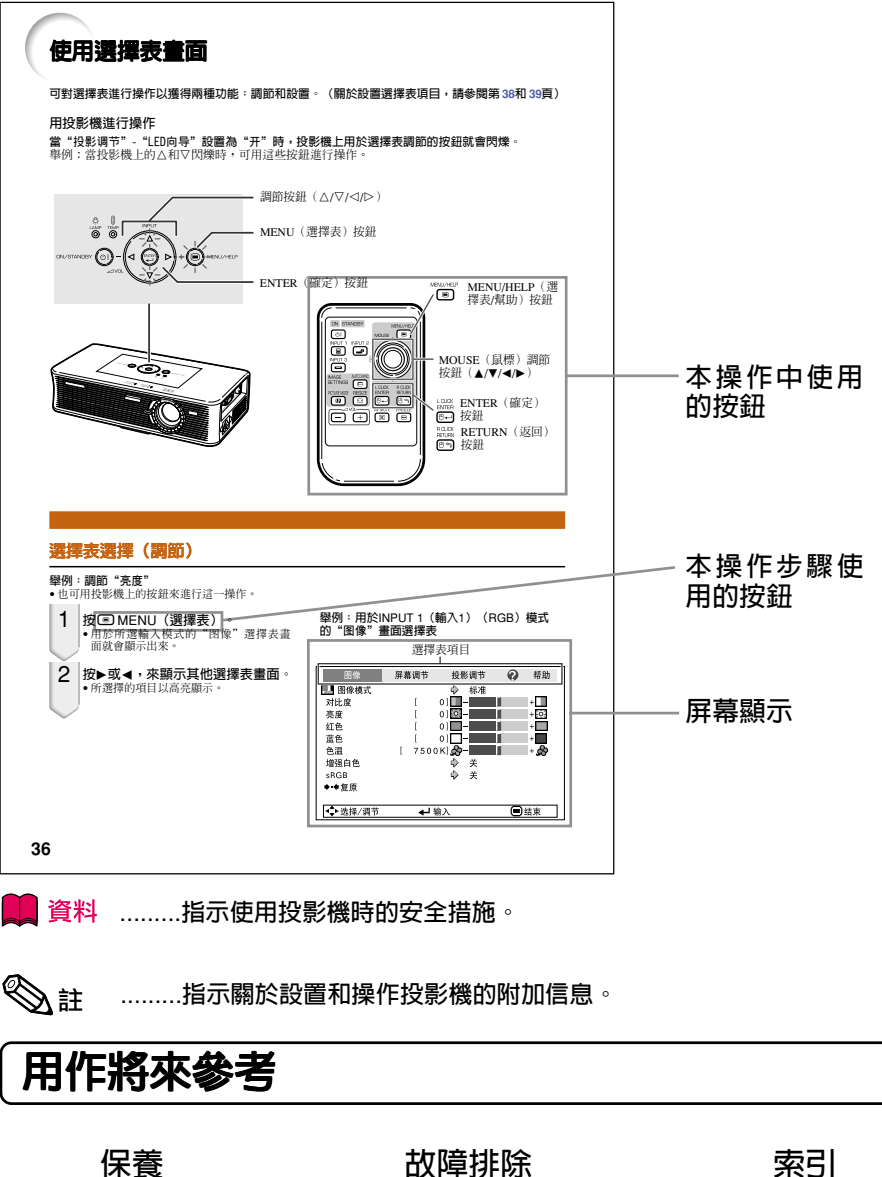

**第**[52](#page-55-0)**頁 第**[60](#page-63-0)**和**[61](#page-64-0)**頁 第**[65](#page-68-0)**頁**

**入 門**

# 目録

## 進備

### 入門

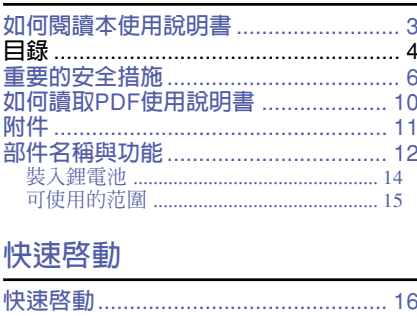

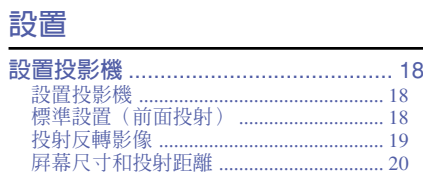

### 連接

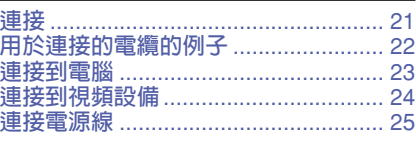

## 使用

### 基本操作

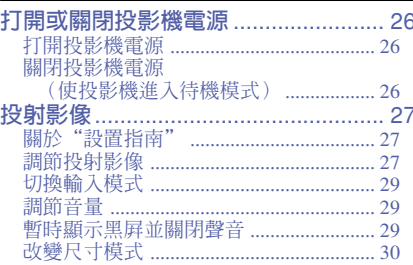

### 有用的功能

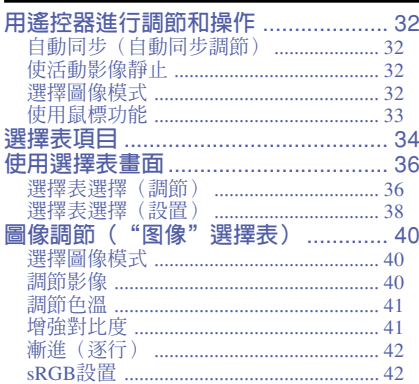

### 調節投射的影像

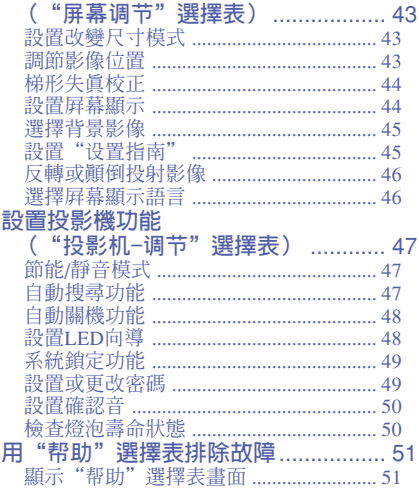

# 參考

### 附録

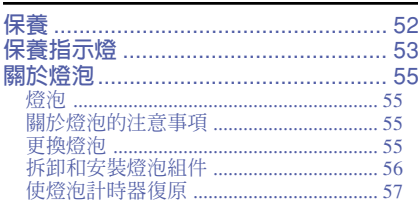

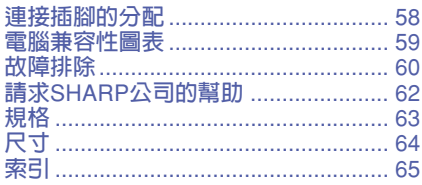

# <span id="page-9-0"></span>**更的安全措**

### **注意︰ 在操作本機之前請通讀這些指示,並保存這些指示以備以後使用。**

電力本身具有多種用途。儘管在設計製造本投影機的過程中,為閣下的安全做了種種考慮。 **但是,使用不當仍可能會導致電擊或火災。**為使本投影機的安全措施免遭失效,在安裝、使 用與修理時,請遵守以下基本規定。

#### **1. 閱讀指示**

仕慄作本投影機之則,應関謂全部關於安全與慄作<br>之指示。

### **2. 保管指示**

應將安全與操作之指示妥為保管以備後用。

**3. 留意警告事項** 投影機上與操作指示中的警告事項特別要首先遵 守。

#### **4. 遵照指示**

要遵照所有的操作與使用指示來進行運作。

**5. 清掃**

在清掃之前,要將本機之電源插頭從電源插座中拔 出。切勿使用液體清潔劑或噴霧清潔劑,請用濕布 來擦拭。

#### **6. 附件**

請勿使用非本產品製造商所推薦之附件,否則可能 會產生危險。

#### **7. 水與潮濕**

勿在靠近有水之處或潮濕環境中使用本投影機,例 如靠近浴缸、洗滌槽、廚房水池、或洗衣盆等,或 在潮濕的地下室中,或在游泳池附近,或與此類似 的地方。

#### **8. 其他附屬品**

勿將本投影機置於不穩定的推車、座架、三腳架、 托架或桌子上,以防投影機倒下,嚴重傷害兒童或 成人、並且使投影機本身嚴重毀損。只能使用由製 造商推薦、或與本投影機一起出售之推車、座架、 二腳架、化架、或杲子。本投影機乙仕何万式安<br>裝,都必須遵守製造商之指示,並且使用製造商所 推薦之安裝附屬品。

#### **9. 搬運**

在移動投影機與推車的整 體組合時,務必十分小 心。突然的急停、過度用 力、以及不平坦的地面都 有使投影機與推車的整體 組合翻倒的危險。

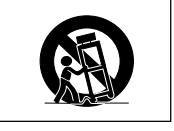

#### **10. 通風**

機殼上之縫隙與洞扎為通風之用,以確保投影機可<br>靠運行、並防止投影機內部過熱。切勿將投影機置 於床、沙發、地毯、或其他類似物品上面而使這些 散熱孔被覆蓋或堵塞。除非另有良好通風、或已經 遵照了製造商之專門指示,否則本投影機不可放置 於類似書櫃或機器架子等封閉的箱櫃內。

#### **11. 電源**

本投影機只能使用說明標籤上所規定類型之電源。 四果个清楚房间俚的電源種類,請詢回平投影機乙 經銷商或當地電力公司。如果要想用電池或其他電 源來運行本投影機,則請參閱相應之運行指示。

#### **12. 接地線與極性**

本機配備有下列幾種插頭之一。如果插頭不能插入 電源插座,請與電工聯繫。 請勿忽視插頭的安全作用。

- a. 兩線插頭(主線)
- b. 帶接地端的三線接地型插頭(主線)。 這種插頭只能插入接地型的電源插座。

#### **13. 保護電源線**

勿將電源線置於易受行人踐踏或易被物品擠壓之 處,特別要注意電源插頭、電源插座處之電線、以 及從投影機引出電線之處。

#### **14. 雷電**

為了在打雷閃電時、或長期無人照應時、或長期不 使用時更好保護本投影機,在這些情況下請將電源<br>插頭從電源插座中拔出,斷開電源線<sub>。</sub>這樣可以防 止由於雷電或電源電壓涌動而導致投影機損壞。

#### **15. 過負荷**

勿使牆上的電源插座、延長電線、拖線板插座超過 負荷,否則可能會有火災或電擊之危險。

**16. 物體或液體之侵入**

決不可讓任何物件從散熱孔進入投影機內,因為進 入機內之物件可能觸及危險電壓或使零件短路,由 此引起電擊或火災。也決不可讓任何液體濺落到投 影機上。

**17. 修理**

不要試圖自行修理本投影機,因為開啟或卸下投影 機罩殼會使閣下暴露於危險電壓或其他危害之中。 應請專業人員來檢修。

#### **18. 當損壞需要修理時**

如果發生如下情況,請扱下投影機之電源描頭,亚 委託具有修理資格之專業技師進行修理︰ a. 如果電源線或電源插頭損壞。

- 
- b. 如果有液體已經濺落到投影機上,或有物件已
- 
- 經洛入投影機內。<br>c. 如果投影機已經被雨淋或水澆。<br>d. 如果按照操作指示進行操作後投影機仍然不能 正常運作。請僅僅調校操作指示所述之操控零 件。因為如果不適當地調校了其他操控零件, 就可能損壞投影機,從而常常要請具有修理資 格乙專業技師耗實更多時间來將投影機恢復止<br>常運行。
- e. 如果投影機以任何方式跌落或破損。
- f. 如果投影機之性能出現明顯異常,則表示需要 修理

#### **19. 更換零件**

當有零件需要更換時,請確認修理人員已經使用製 造商所規定之更換零件、或與原來零件具有同樣性 能之零件進行了更換。未經認可的代用品可能會造 成火災、電擊或其他危險的後果。

#### **20. 安全檢查**

本投影機進行了任何修理之後,請要求修理技師進 行安全檢查,以確認本投影機具有正常之運行條 件。

#### **21. 熱源**

本投影機之安置位置須遠離熱源,如取暖器、熱記 錄器、火爐、或其他發熱物件(句括攜音機)。

- DLP™ (Digital Light Processing)和DMD™ (Digital Micromirror Device)是德州儀器公司(Texas Instruments, Inc.)的商標。
- Microsoft和Windows是微軟公司(Microsoft Corporation)在美國以及(或者)其他國家的註冊 商標。
- PC/AT 是國際商用機器公司(International Business Machines Corporation)在美國的註冊商標。
- Adobe Reader是美國Adobe公司(Adobe Systems Incorporated)的商標。
- Macintosh是蘋果電腦公司(Apple Computer, Inc.) 在美國以及(或者)其他國家的註冊商標。
- •所有其他的公司或產品名稱分別是相應公司的商標或註冊商標。

### <span id="page-11-0"></span>**在設置投影機時,請務必先閱讀下述安全措施。**

### **關於燈泡組件的注意事項**

■ **如果燈泡破裂,則可能產生玻 璃碎片。萬一燈泡破裂,請與 就近**SHARP**公司授權的投影 機經銷商或服務中心接洽、聯 係更換事宜。 參閱"更換燈泡"(第 [5 5](#page-58-0) 頁)。**

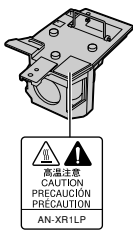

### **關於投影機安裝的注意事項**

■ **為盡量減少修理和保養次數、並保持高質量的 影像,**SHARP**公司建議應避免將投影機安裝 在潮濕、多塵或有煙霧的地方。如果投影機處 於這樣的環境下,那麼就必須更加頻繁地清潔 風口和鏡頭。只要定期清潔投影機,在這樣的 環境下使用也不會縮短投影機的使用壽命。投 影機內部的清潔只能由**SHARP**公司授權的投 影機經銷商或服務中心來進行。**

### **不要將投影機安放在陽光直射的地方或光線 明亮的地方。**

■ **投影屏幕應放置在不受陽光或室內光線直射的 地方。光線直接照在投影屏幕上會使顏色變 淡,使觀看困難。在陽光充足或明亮的室內安 裝投影屏幕時,請拉上窗簾,調暗燈光。**

#### **關於放置投影機的注意事項**

■ **請將投影機置於調校腳調節范圍內的水平之 處。**

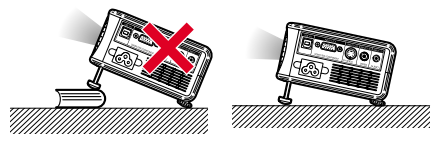

### **請勿顛倒使用投影機。**

■ 由於内部溫度升高,這可能會引起損壞投影機 **或造成人身傷害事故。**

### **關於投影機放置在高處部位的警告**

■ 當投影機放置在高處部位時,必須注意小心地 **固定,防止投影機跌落造成人身傷害事故。**

#### **勿使投影機遭受強烈衝擊和(或)震動。**

■ 對鏡頭要特別小心,不要碰撞或損壞鏡頭表 **面。**

### **須偶爾讓眼睛休息一下。**

■ **長時間連續觀看投影屏幕會使眼睛疲勞。請務 必讓眼睛偶爾休息一下。**

### **避免置於溫度極高之處。**

- **投影機的工作溫度為**+5°C**∼**+35°C**(**41°F**∼** 95°F**)。**
- **投影機的存放溫度為** –20°C**∼**+60°C**(**–4°F**∼** 140°F**)。**

#### **請勿堵塞排風口和進風口。**

- 排風口與最靠沂的牆或物體之間至少應留出30 **厘米(**11 13/16 **英寸)的距離。**
- **請務必確認進風口和排風口未被堵塞。**
- 如果冷卻風扇出現故障,那麼保護電路就會自 **動使投影機進入待機模式,防止造成過熱損 壞。這並不表明有故障。(參閱第 [53](#page-56-0)和 [54](#page-57-0) 頁)請從牆上插座中拔出投影機的電源線,並 至少等待**10**分鐘。將投影機放置於進風口與排 風口不受阻擋的地方,然後重新插上電源線、 並打開投影機。這樣就會使投影機恢復到正常 運行狀態。**

#### **關於搬運投影機的注意事項**

- 在搬運投影機時,請務**心確保勿使投影機**漕<del>受</del> **強烈沖擊和(或)震動,否則會造成損壞。對 鏡頭要特別小心。在移動投影機之前,請務必 先從牆上插座中拔出電源線,斷開任何其他與 之相連的電纜。**
- **切勿抓握鏡頭來搬運投影機。**
- **在搬運投影機時,請務必將投影機放在附送的 軟包內。(參閱第 [11](#page-14-0)頁)**

#### **其他連接的設備**

- 當要將電腦或其他音像設備連接到投影機上 **時,請先從交流電源插座中拔出投影機的電源 線,關閉要連接的設備的電源,然後再進行連 接。**
- **有關如何進行連接的事項,請參閱投影機和將 要連接的設備的使用說明書。**

### **在其他國家使用本投影機**

■ **使用投影機所在的地區或國家不同,電源電壓 和插頭形狀可能會有不同。在海外使用本投影 機時,請務必根據所在國家選用合適的電源 線。**

### **溫度監視功能**

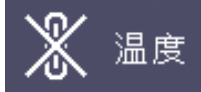

■ 如果由於安裝問題或通風口堵塞而使投影機變 得過熱,"※《"札"温度"就會在圖像的 **左下角點亮。如果溫度繼續上升,那麼燈泡將 會關閉,投影機上的溫度警告指示燈就會閃 爍,經過**90**秒鐘的冷卻時間之後,投影機就會 進入待機模式。詳情請參閱第 [53](#page-56-0) 頁"保養指 示燈"一節。**

### 1 資料

- **冷卻風扇調節內部溫度,其運行是自動控制 的。在投影機運行時,由於風扇速度變化,風 扇的聲音可能會有變化。這並不表示有故障。**
- **當正在投影時或冷卻風扇正在轉動時,請勿拔 出電源線。由於冷卻風扇停轉,會導致內部溫 度升高,由此可能引起損壞。**

# <span id="page-13-0"></span>**如何讀取PDF使用說明書**

### **CD-ROM光盤中包含有用幾種語言編寫的PDF格式使用說明書,所以即使沒有本 說明書,您也能操作本投影機。為利用這些使用說明書,須在電腦(Windows或 Macintosh)上安裝Adobe Reader軟件。**

**請從國際互聯網(**http://www.adobe.com**)上下載**Adobe Reader**軟件。**

### **讀取PDF使用說明書**

### **對於Windows:**

- 1 **將**CD-ROM**光盤插入光盤驅動器中。**
- 2 **雙擊"我的電腦"圖標。**
- 3 **雙擊"光盤"驅動器。**
- 4 **雙擊想要觀看的語言(文件夾名)。**
- 5 **雙擊"**XR1**"**pdf**文件,來讀取投影機 的使用說明書。**

### **對於Macintosh:**

- 1 **將**CD-ROM**光盤插入光盤驅動器中。**
- 2 **雙擊"光盤"圖標。**
- 3 **雙擊想要觀看的語言(文件夾名)。**
- 4 **雙擊"**XR1**"**pdf**文件,來讀取投影機 的使用說明書。**

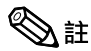

•**如果雙擊鼠標不能打開所需的**pdf**文件,那麼請先啟動**Adobe Reader**軟件,然後用"文 件"、"打開"選擇表來指定所需的文件。**

# <span id="page-14-0"></span>**附件**

### **隨機附件**

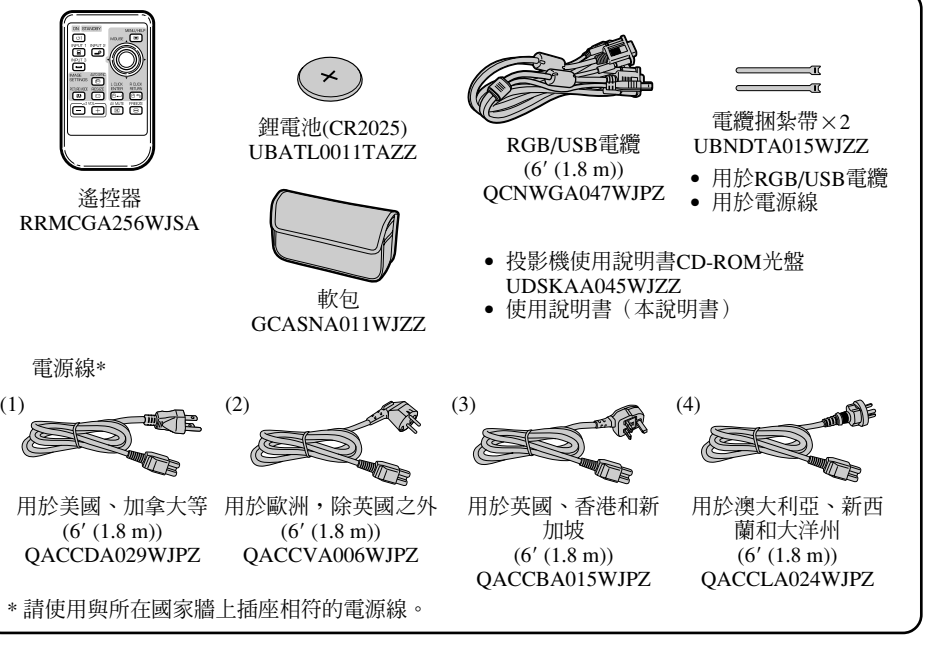

### **選購附件**

■ 3個RCA到15針D-sub電纜(9'10" (3.0 m)) ■ 燈泡組件

AN-C3CP AN-XR1LP

### ▧

• 在某些地區可能買不到某些選購附件。請與就近SHARP公司授權的投影機經銷商或服務中心接洽。

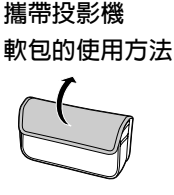

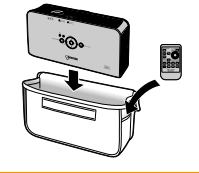

### 資料

- 在將投影機放入軟包之前,請務必確認投影機已充分冷卻。
- 本軟包僅供存放與攜帶本投影機之用。
- 若將投影機置於該軟包中作為郵包發送,則可能會損壞投影 機。如果想要將投影機置於攜帶包中作為郵件發送,那麼請 務必將其置於堅固的盒中並填充足夠的防震材料,以免產生 任何損傷。

### **捆綁電纜**

用附送的電纜捆紮帶捆綁電纜。

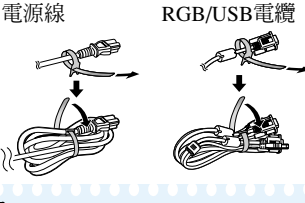

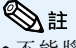

• 不能將附送的電纜存放在軟包 內。在搬運投影機時,請準備一 個裝這些電纜的包。

**入 門**

# <span id="page-15-0"></span>**部件名稱與功能**

Z **中的數字是本說明書中解釋該主題的主要頁碼。**

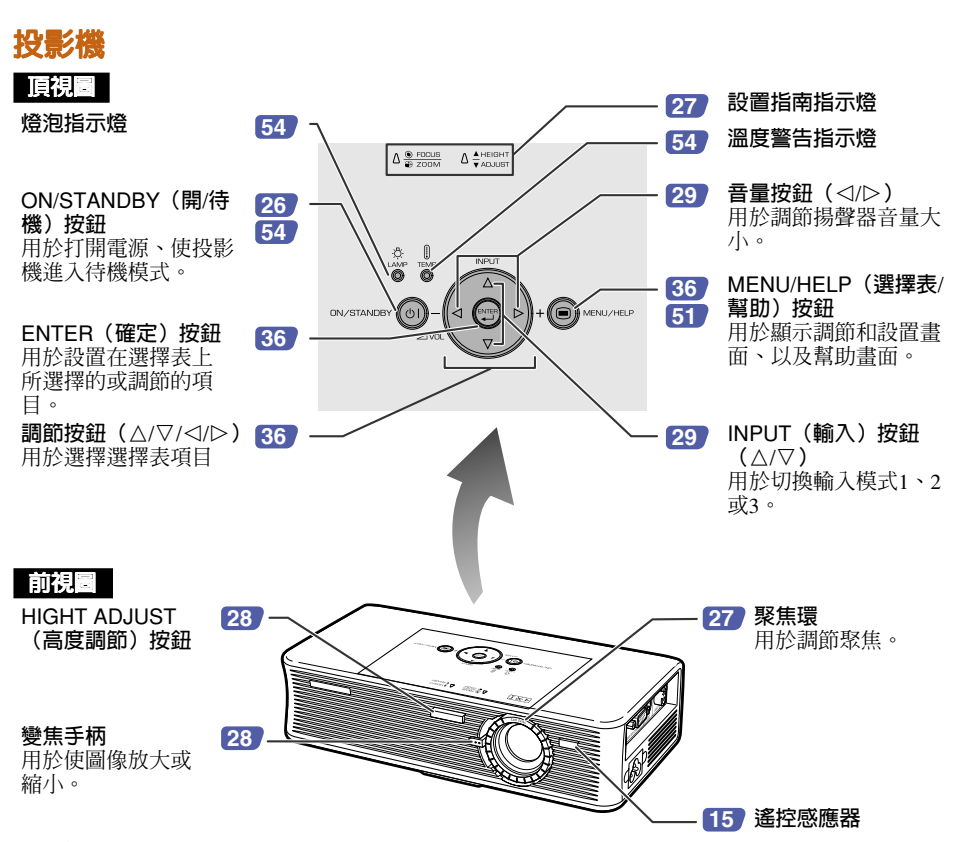

### **投影機上的指示燈**

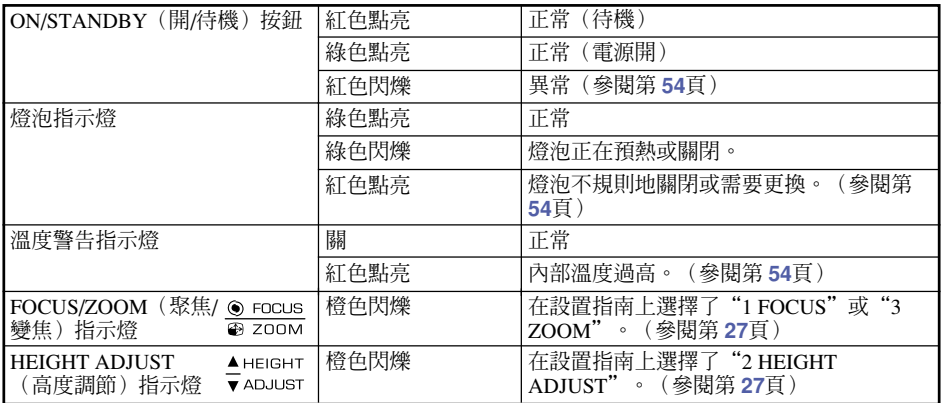

### <span id="page-16-0"></span>**側視圖**

**端子 參閱第 [21](#page-24-0)頁"**INPUT**(輸入)端子與可連接的主要設備"。**

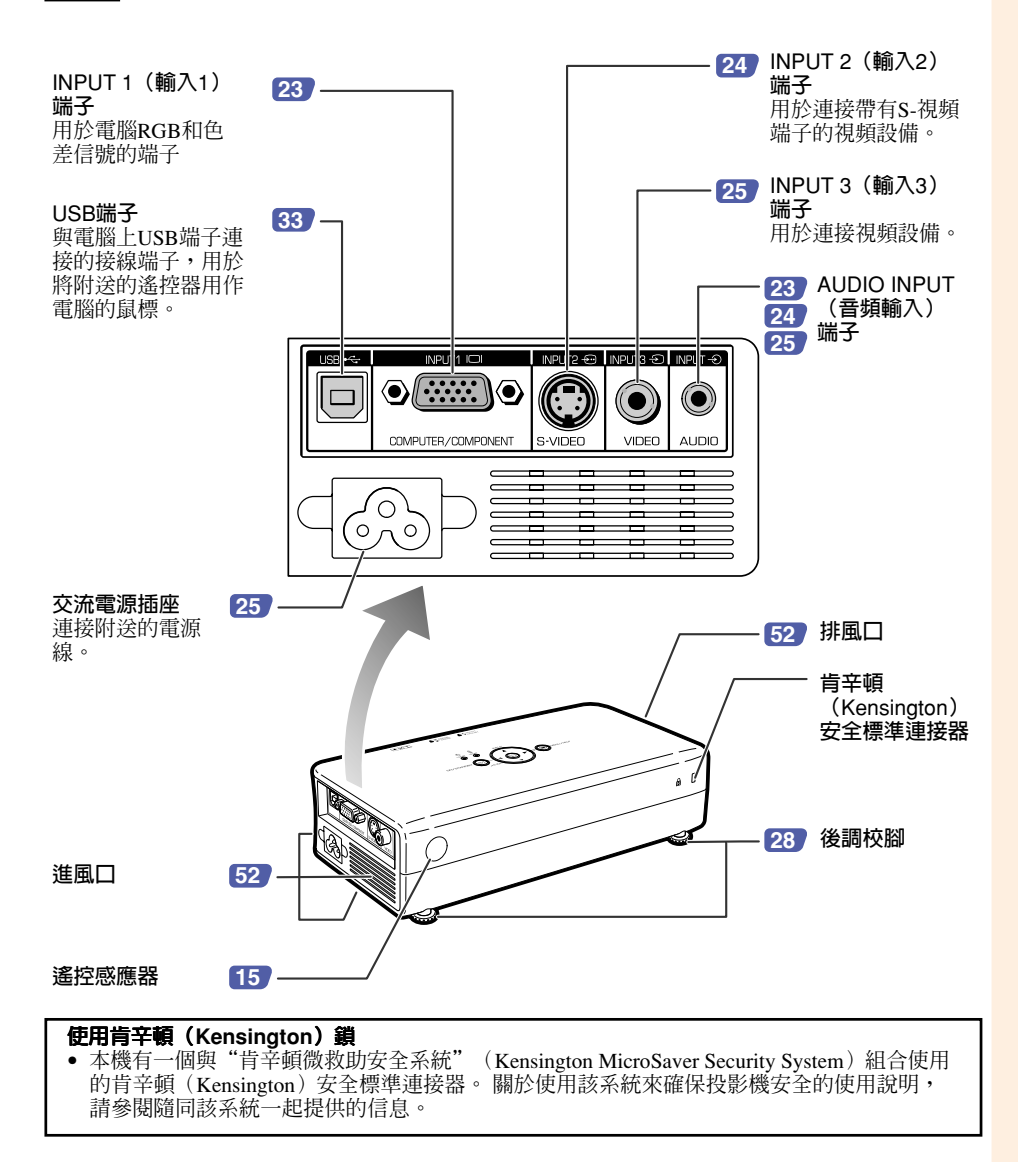

# <span id="page-17-0"></span>**部件名稱與功能(續)**

**■ 中的數字是本說明書中解釋該主題的主要頁碼。** 

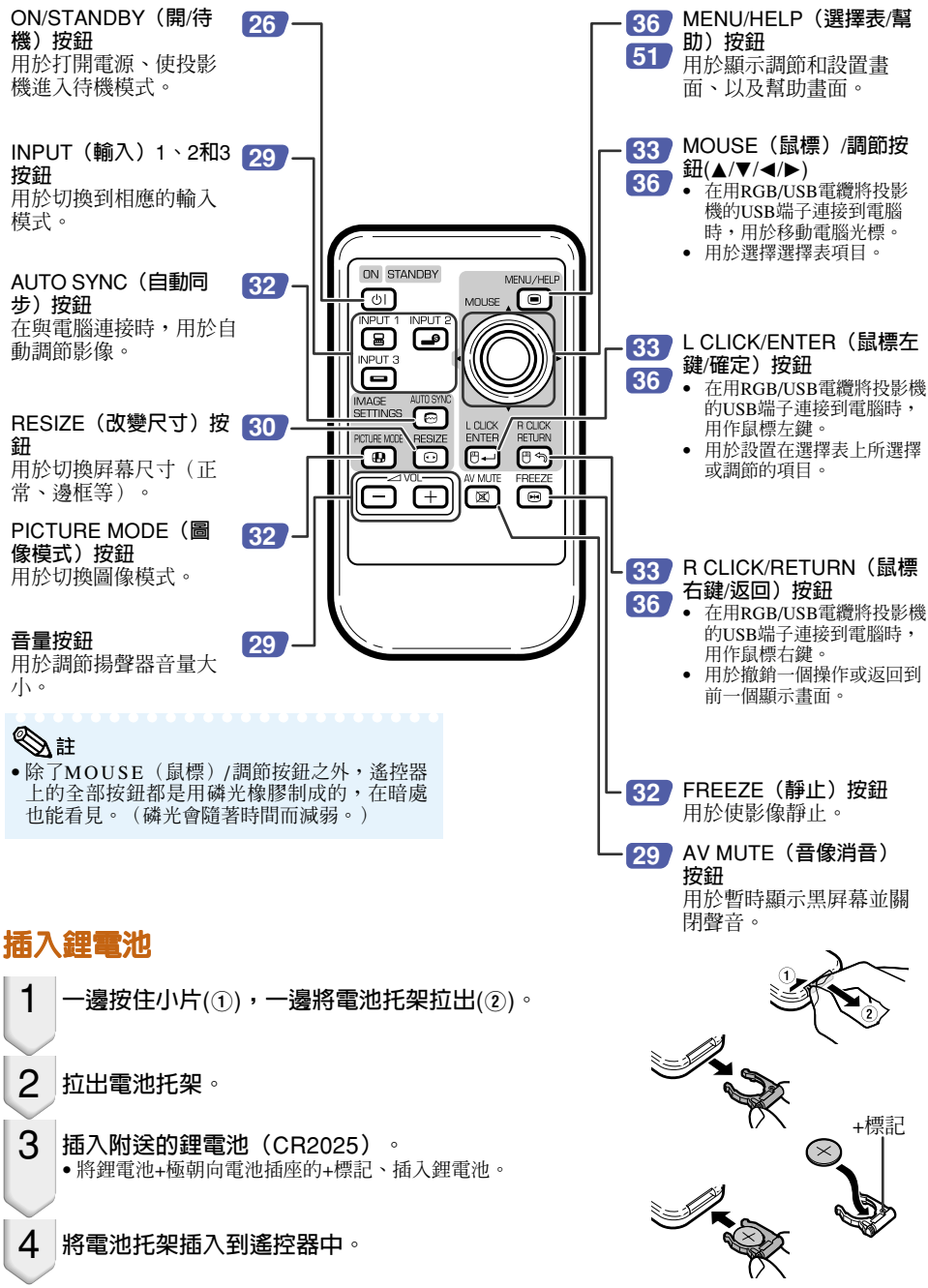

### <span id="page-18-0"></span>**遙控器的有效范圍**

**在如圖所示的范圍內,可用遙控器來控制投影 機。**

**③ 註**<br>•從遙控器發射的信號能從屛幕上反射回來,以 便操作。但信號的有效距離可能會由於屏幕材 料不同而有所不同。

### **在使用遙控器時**

- 務必不能使遙控器跌落、受潮或遭受高溫。
- 在熒光燈下遙控器可能會產生故障。如果出 現這種情況,那麼請將投影機從熒光燈附近 移開。

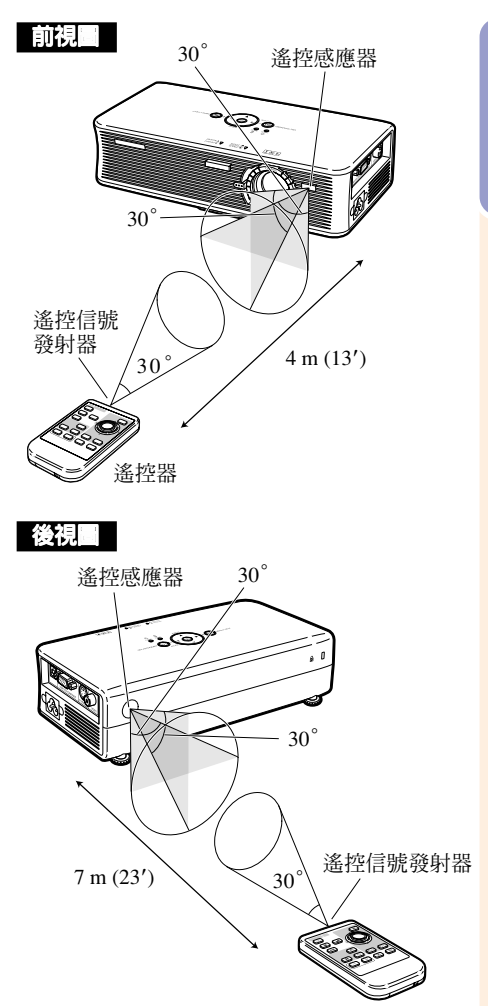

### **關於使用鋰電池的注意事項**

**注意** 如果處置不當,本設備所用的電池可能會有引起化學燃燒而導致火災的危險。請勿將其充 電、分解、置於溫度超過100°C (212°F)之處加熱、或焚燒。只能用CR2025型電池更換。如果 使用其他電池則可能會有引起火災或爆炸的危險。 電池用盡請即處置。勿使兒童接觸電池。勿將電池分解或投入火中。

- 關於鋰電池的注意事項,請參閱第**[2](#page-5-0)**頁。
- 請勿使鋰電池短路、充電、分解、或加熱。
- 如果鋰電池漏液,那麼請將電池艙擦拭乾凈,然後插入新電池。

### **更換鋰電池**

- 如果遙控操作經常失效,那麼請用新電池(CR2025)進行更換。
- 在處置電池時,請遵守所在社區關於電池重複利用或處置的規定。

<span id="page-19-0"></span>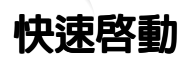

**本節對基本操作進行說明(投影機與電腦連接)。詳情請參閱下面對於各步驟進行說明的頁碼。**

**設置與投射**

**本節舉例說明投影機與電腦的連接。**

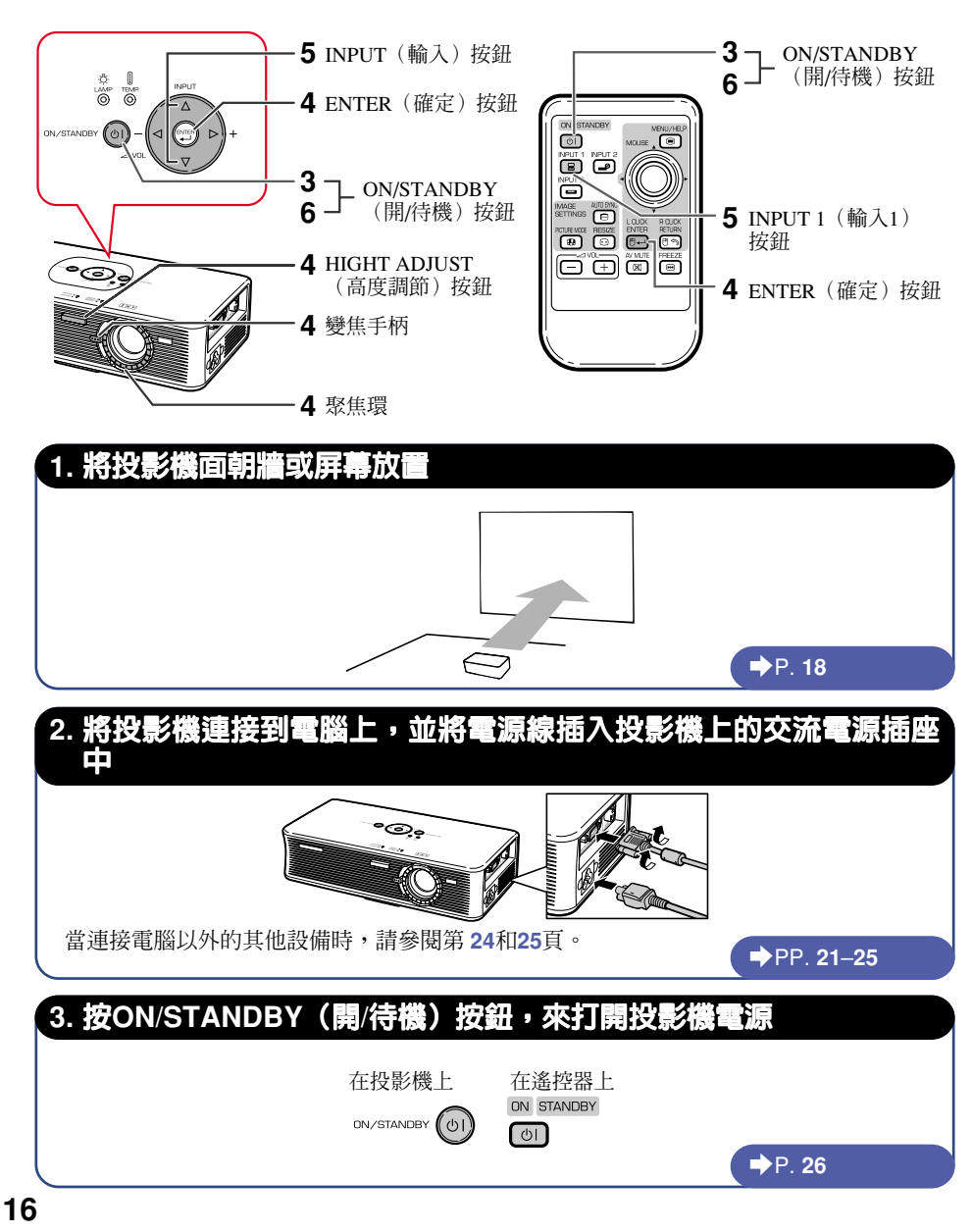

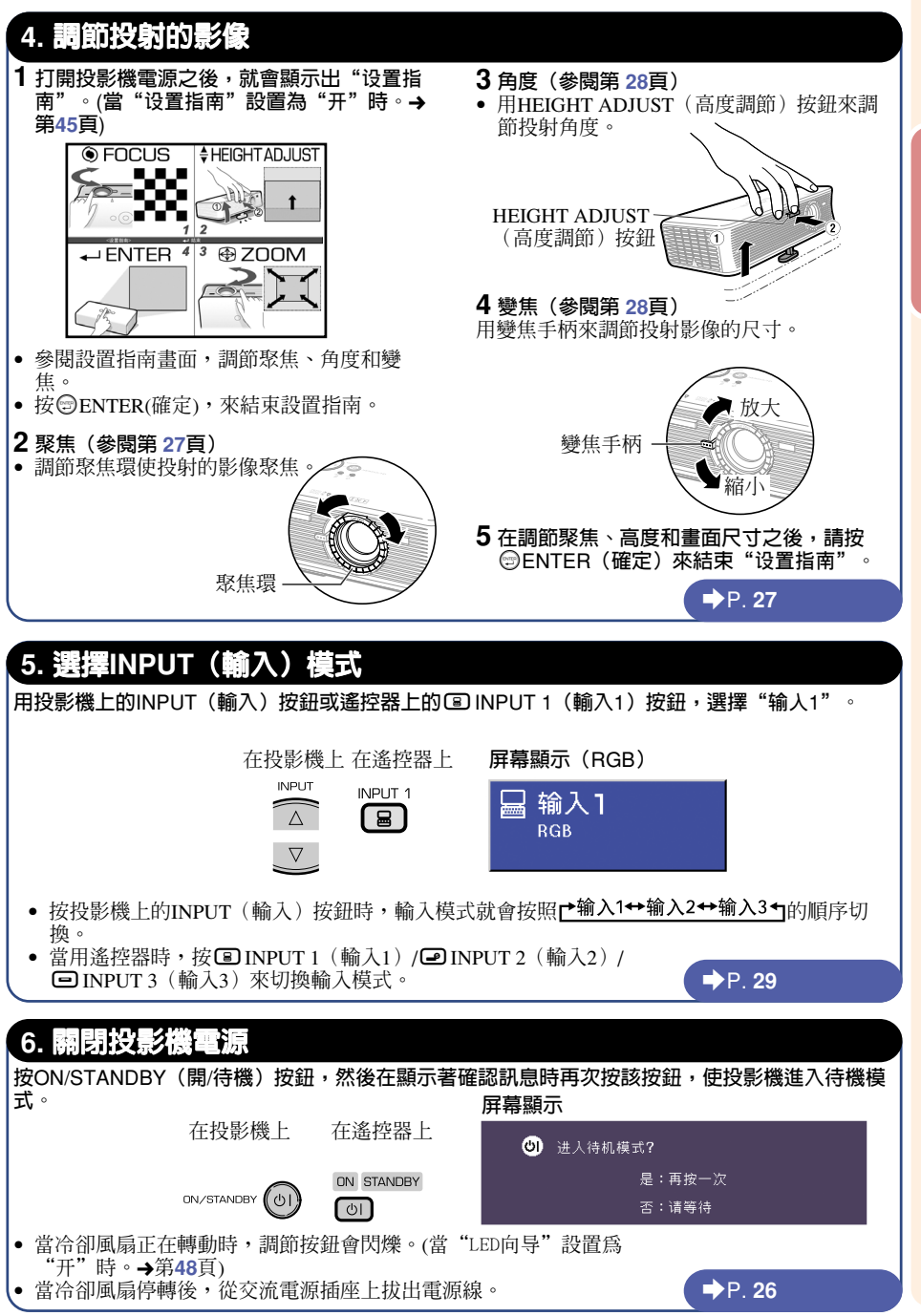

**快**

# <span id="page-21-0"></span>**設置投影機**

### **設置投影機**

**將投影機的撐腳放置在平坦水平的地方,使投影機垂直於投射屏幕,以便獲得最佳的影像。**

**Ail** 

• 為獲得最佳影像,請勿使屏幕受到陽光或室內燈光直射。如果光線直射屏幕,則會使影像顏色變淡, 使觀看困難。在陽光照射或光線明亮的室內設置屏幕時,請拉上窗簾並調暗燈光。

### **標準設置(前面投射)**

■ **根據想要的圖像尺寸,將投影機放置在離開投射屏幕所需距離的地方。(參閱第 [20](#page-23-0)頁)**

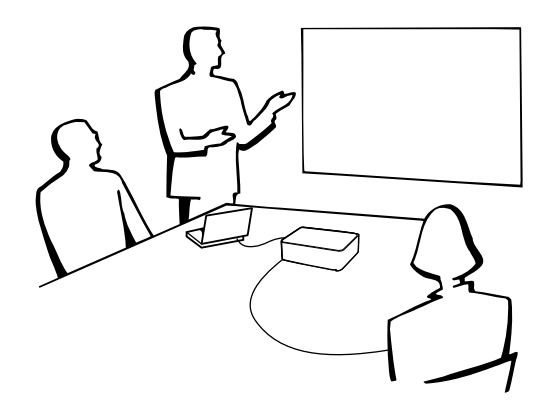

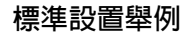

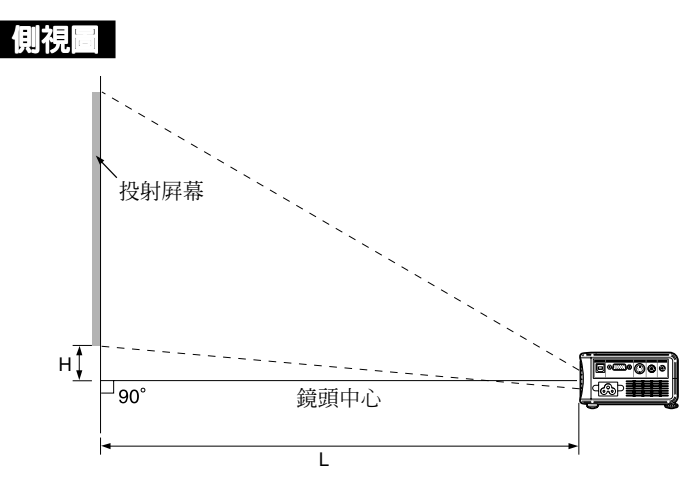

<span id="page-22-0"></span>**投射反轉影像**

**從屏幕後面投射**

- 在投影機與觀衆之間放置半透明的投射屏幕。
- **在"投影模式"選擇表上設置"左右反轉",來將影像左右反轉。(參閱第 [46](#page-49-0)頁)**

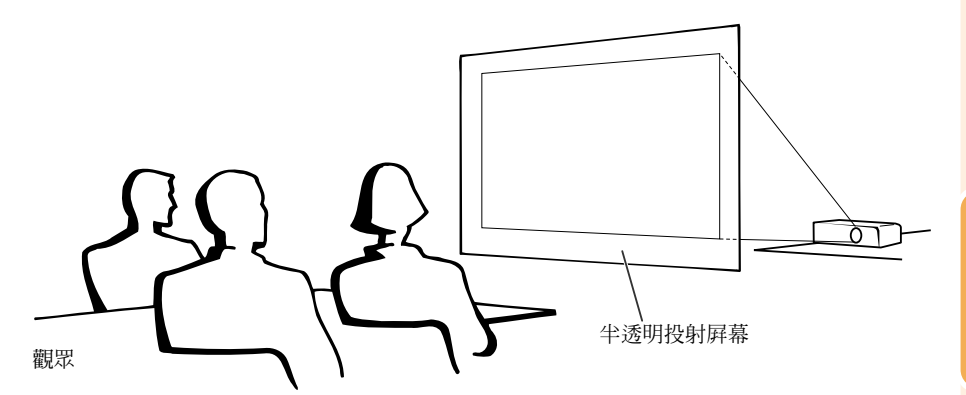

**用鏡子投射**

- 在鏡頭前放置一面鏡子 (普通的平面鏡) 。
- **當在鏡子與觀眾之間放置半透明投射屏幕時,請在"投影模式"選擇表中設置為"正常"。(參 閱第 [46](#page-49-0)頁)**
- **當鏡子放置在觀眾一側時,請在"投影模式"選擇表中設置為"左右反轉"。(參閱第 [46](#page-49-0)頁)**

**設置為"正常"**

**設置為"左右反轉"**

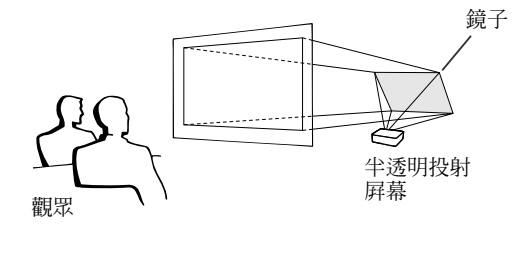

鏡子 觀眾

上 資料

● 在使用鏡子時,請務必仔細放置投影機和鏡子,勿使光線照射到觀眾的眼睛。

# <span id="page-23-0"></span>**設置投影機(續)**

### **投射屏幕尺寸與投射距離**

### NORMAL**(正常)模式(**4:3**)**

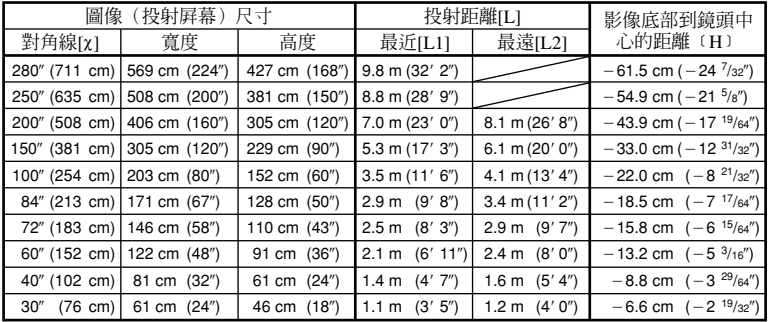

χ: 圖像尺寸(對角線)(英寸/cm) L: 投射距離(m/英尺) L1: 最短投射距離(m/英尺) L2: 最長投射距離(m/英尺)

H: 影像底部到鏡頭中心的距離 (cm/英寸)

用於計算圖像尺寸與投射距離的公式

**[m/cm]** L1 (m) =  $0.03503\chi$ L2 (m) =  $0.04064\chi$  $H (cm) = -0.21971\chi$ 

**[英尺/英寸]** L1 (英尺) = 0.03503χ / 0.3048 L2 (英尺) = 0.04064χ / 0.3048 H (英寸) = - 0.21971χ / 2.54

### **伸展模式(**16:9**)**

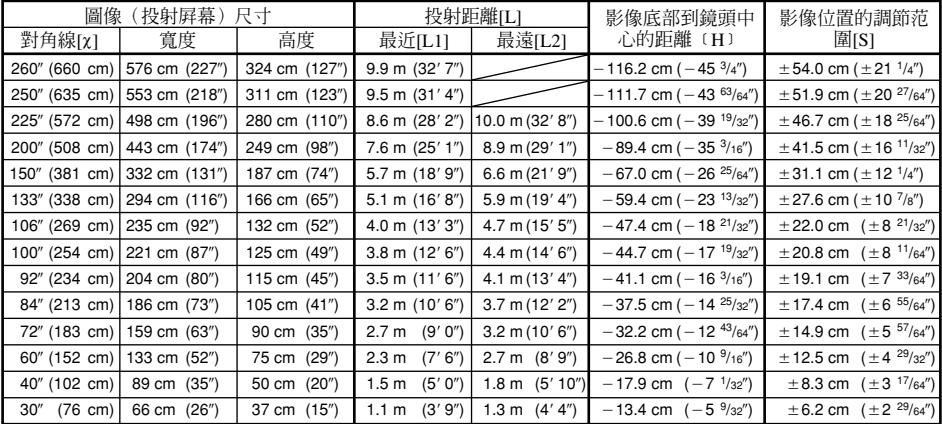

 $\chi$ : 圖像尺寸(對角線)(英寸/cm) L: 投射距離(m/英尺) L1: 最短投射距離(m/英尺) L2: 最長投射距離(m/英尺) H: 影像底部到鏡頭中心的距離(cm/英寸) S: 影像位置的可調范圍(cm/英寸) 參閱第**[43](#page-46-0)**頁。

#### 用於計算圖像尺寸與投射距離的公式 **[m/cm]** L1 (m) =  $0.038169\chi$ L2 (m) =  $0.044276χ$ H (cm) = - 0.44691χ S (cm) =  $±0.20754χ$ **[英尺/英寸]**

L1 (英尺) = 0.038169χ / 0.3048 L2 (英尺) = 0.044276χ / 0.3048 H (英寸) = - 0.44691χ / 2.54 S (英寸) = ±0.20754χ / 2.54

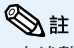

• 上述數值可能會有±3%的誤差。

• 帶(-)號的值表示鏡頭中心低於影像底部的距離。

<span id="page-24-0"></span>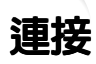

## **INPUT(輸入)端子與可連接的主要設備**

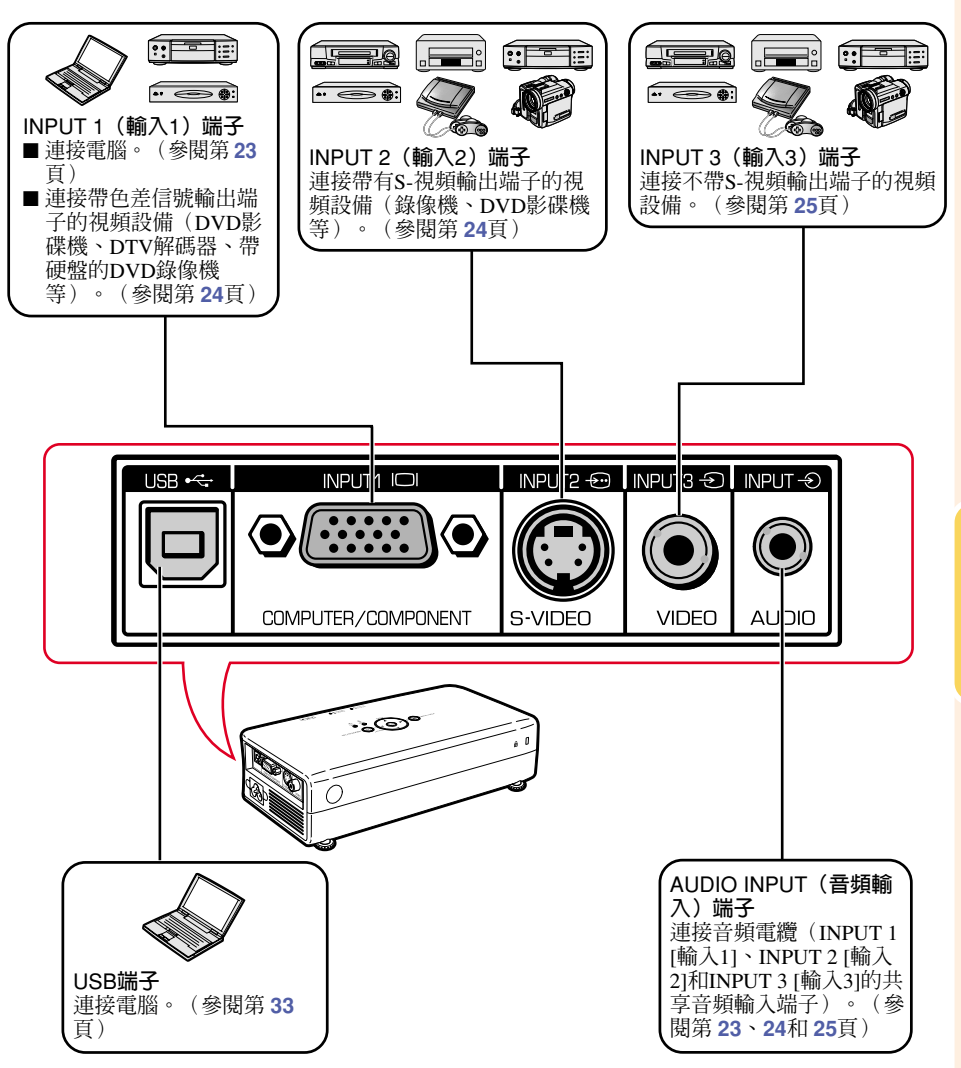

**連 接**

# <span id="page-25-0"></span>**用於連接的電纜的例子**

- 關於連接和電纜的更多詳情,請參閱所連接設備的使用說明書。
- 可能會需要上面尚未列出的其他電纜或插頭插座。

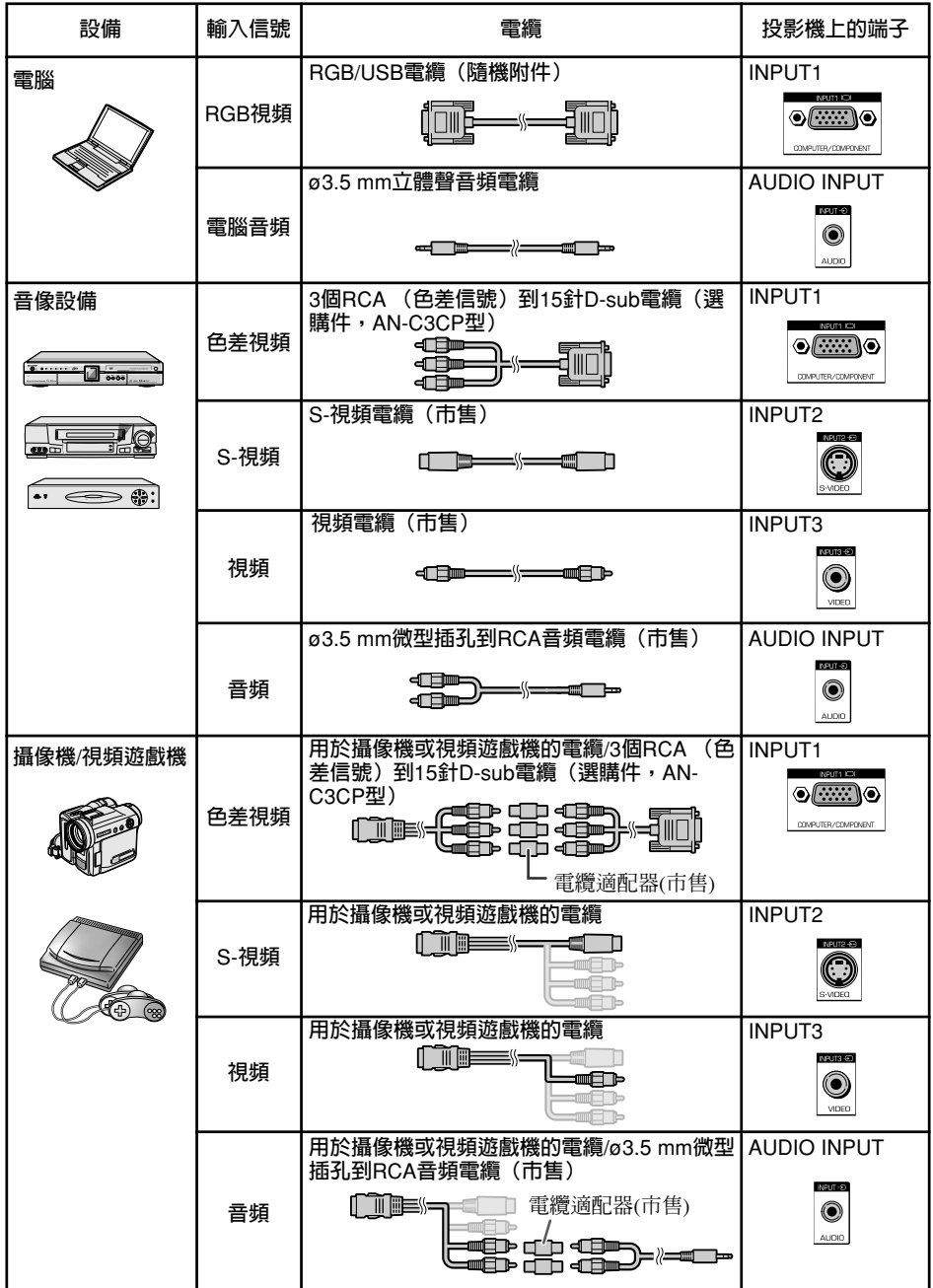

# <span id="page-26-0"></span>**連接到電腦**

#### 在連接之前,請務必從交流電源插座中拔出投影機的電源線,並關閉要連接設備的電源。在完成全<br>部連接之後,先打關投影機電源,然後打關其他設備的電源。在與電腦連接時,請務**必在完成全**部 **- 在連接之後,先打開投影機電源,主教後打開其他設備的電源。在與電腦 連接之後才最後打開電腦的電源。**

**在連接之前,請務必閱讀要連接設備的使用說明書。**

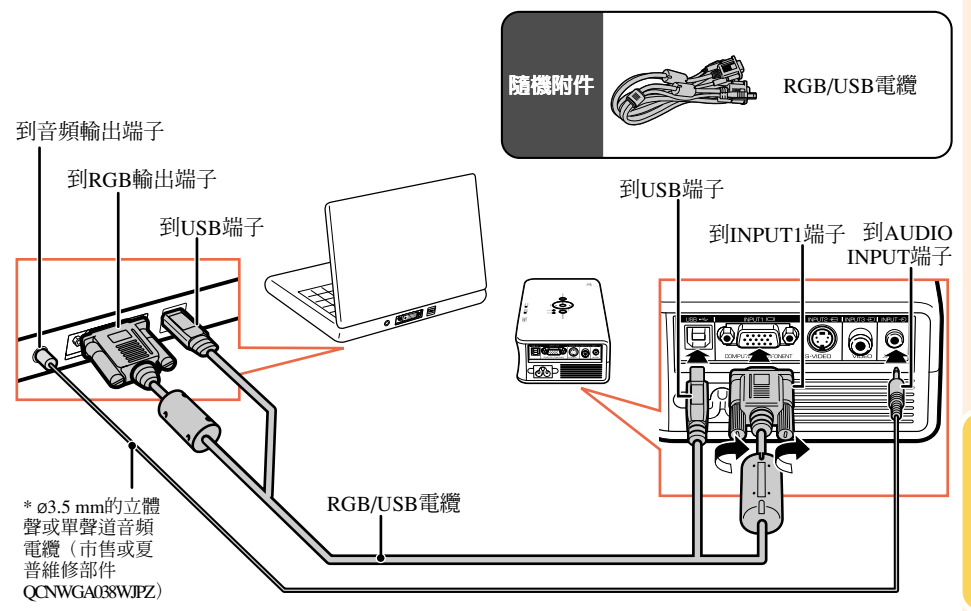

\* 在使用ø3.5 mm單聲道音頻電纜時,其音量為使用ø3.5 mm立體聲音頻電纜時的一半。

### ▧∄

tt

- 在用USB電纜連接時,可用遙控器作為鼠標來控制光標。參閱第 **[33](#page-36-0)**頁。
- 關於與本投影機兼容的電腦信號清單,請參閱第 **[5 9](#page-62-0)** 頁"電腦兼容性圖表"。如果使用未在表中列舉 的電腦信號,那麼可能會使某些功能失效。
- ●使用某些Macintosh(蘋果)電腦時,可能會需要Macintosh適配器。請與就沂Macintosh(蘋果)電腦 經銷商接洽。
- **取決於正在使用的電腦,可能只有當電腦的信號輸出設置切換到外部輸出時,投影機才能投射出影 像。**關於切換雷腦信號輸出設置的詳情,請參閱雷腦的使用說明書。

### **"即插即用"功能(當連接到**15**針端子時)**

- **本投影機與**VESA**標準**DDC 1/DDC 2B**兼容。在投影機與**VESA DDC**兼容電腦之間,能相互溝 通它們的設置需求,因而能迅速且容易地進行設置。**
- 在使用"即插即用"功能之前,請**務必先打開投影機電源,並最後打開所連接的電腦的電 源。**

• 本投影機的DDC"即插即用"功能,只有當與VESA DDC兼容電腦相連接時才起作用。

# <span id="page-27-0"></span>**連接到視頻設備**

**本投影有一個**COMPUTER/COMPONENT**(電腦**/**色差信號)端子,一個**S-VIDEO**(**S-**視頻)端子和 一個**VIDEO**(視頻)端子,用於視頻輸入。參閱如下插圖來與音像設備連接。 按照色差信號、**S-**視頻信號和視頻信號的順序,越排在前面的信號其影像質量越高。如果音頻**/**視頻設 備上有色差信號輸出端子,那麼請使用投影機上的**COMPUTER/COMPONENT(**電腦**/**色差信號**)**端子** (INPUT1)(**輸入**1)**來連接視頻。**

### **使用3個RCA(色差信號)到15針D-sub電纜時**

到音頻輸出端子

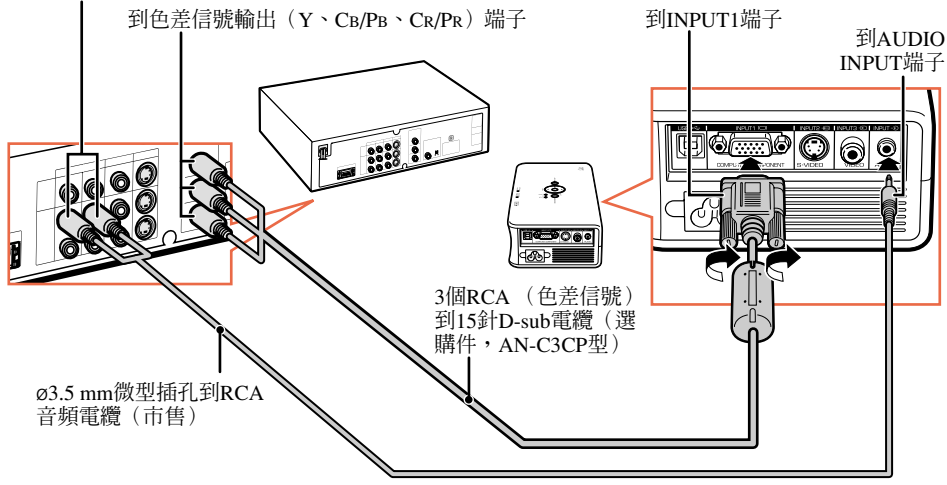

### **使用S-視頻電纜時**

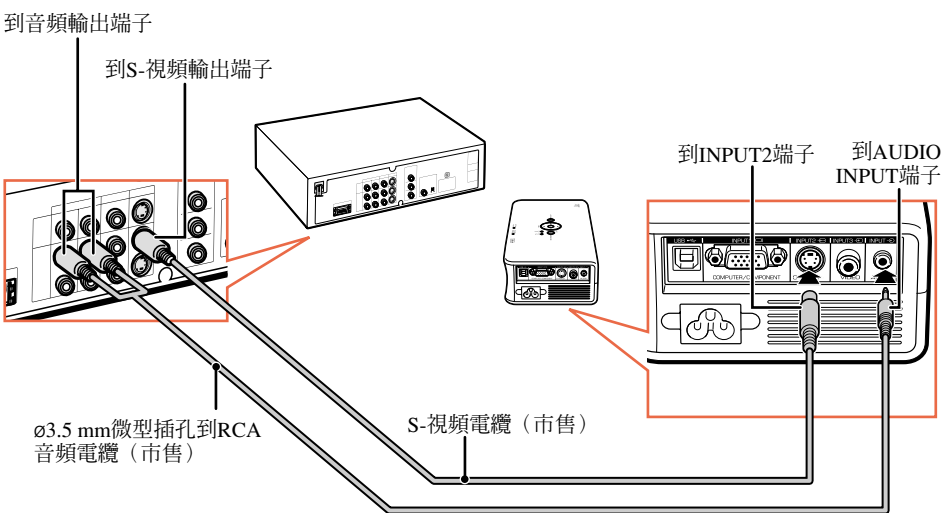

### <span id="page-28-0"></span>**使用複合視頻電纜時**

### 到音頻輸出端子

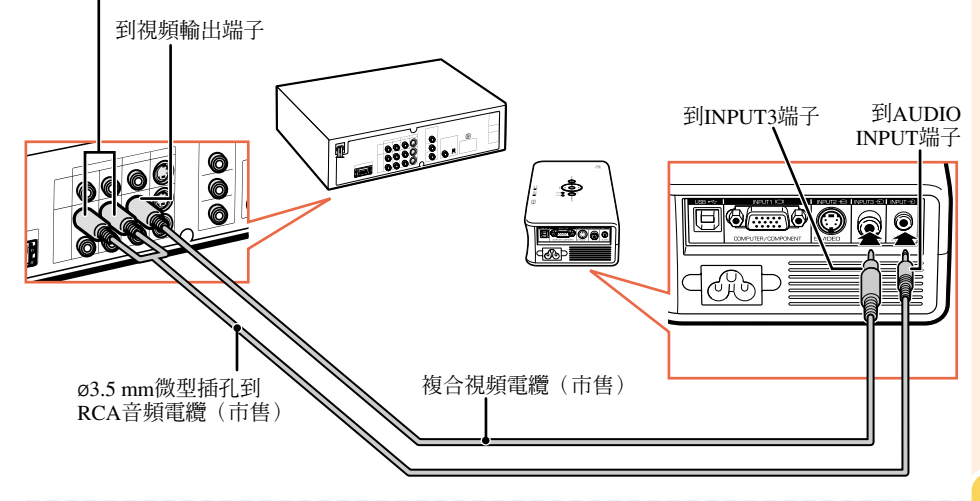

▧

• 音頻輸入需要使用ø3.5 mm微型插孔到RCA音頻電纜(市售)

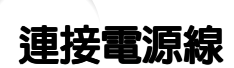

**將附送的電源線插入到投影機側面的交流 電源插座中。**

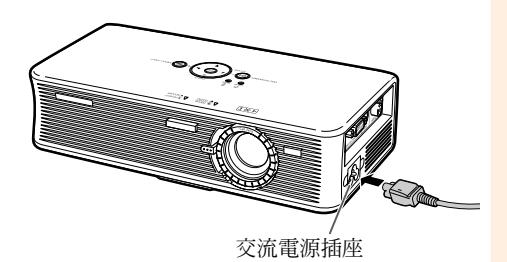

### <span id="page-29-0"></span>**打開投影機電源**

**在執行本節所述操作步驟之前,請先將與 本投影機一起使用的所有設備都連接好。 (參閱第 [23](#page-26-0)、[24](#page-27-0)和 [25](#page-28-0)頁)也要將電源線連 接到投影機。(參閱第 [25](#page-28-0)頁)**

#### **按投影機上的**S**ON/STANDBY(開/待機) 或遙控器上的**A **ON/STANDBY(開/待 機)。**

- 在打開投影機電源時,可聽到系統聲音。(當"確 认音"設置為"开"時。→第[50](#page-53-0)頁)
- 當燈泡處於預熱狀態時,調節按鈕按照順時針 ————————————————————<br>方向閃爍。(當"LED向导"設置為"开"時。→ 第**[48](#page-51-0)**頁)
- 投影機的電源打開之後,就會顯示出"設置指 南"。(當"设置指南"設置為"开"時。→第 **[45](#page-48-0)**頁)
- 當設置了"系統鎖"時,就會顯示出密碼輸入 框。請輸入正確的密碼來啟動投射。詳情請參 閱第**[49](#page-52-0)**頁。

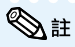

#### **關於燈泡指示燈**

- 燈泡指示燈點亮或閃爍,表示燈泡的狀態。 **綠色:**燈泡準備完畢。 **綠色閃爍:**燈泡正在預熱或關閉。 **紅色:燈泡不規則地關閉或燈泡應該更換。**
- 如果投影機被置於待機模式,接著又立即再次 將其打開,那麼燈泡可能需等待一些時間之後 才開始投射。

### ■ 資料

• 本機出廠時設置的默認語言是英語。如果想要 將屏幕顯示語言更改為另一種語言,那麼請按 照第 **[46](#page-49-0)**頁所述步驟重新設置語言。

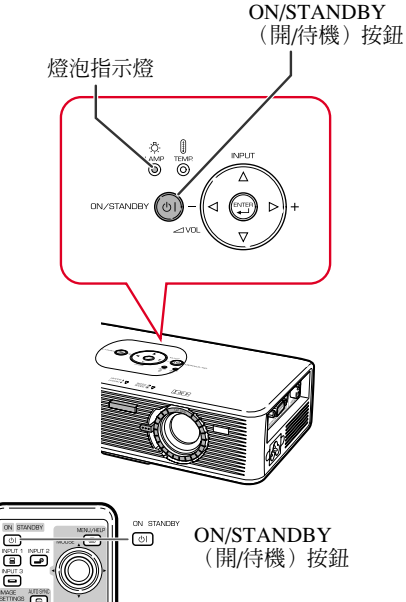

## ö œ ∗nismo<br>™œ <mark>(⊟</mark> **ED @ @** @ o a a a

### **屏幕顯示**

4 进入待机模式?

 $\overline{c}$ 

是:再按一次

否:请等待  $\blacktriangledown$ 

#### 正在终止。请等待。

### 資料

• 當正在投影時或冷卻風扇正在轉動時,請勿拔 出電源線。由於冷卻風扇停轉,會導致內部溫 度升高,由此可能引起損壞。

### **關閉電源(使投影機進入待機模 式)**

- 1 **按**S**投影機上的**ON/STANDBY**(開**/ **待機)或遙控器上的**A ON/ STANDBY**(開**/**待機),然後在顯示 著確認訊息時再一次按該鈕,使投 影機進入待機模式。**
- 2 **在冷卻風扇停止轉動之後,將電源 線從交流電源插座中拔出。**
	- 當關閉投影機電源後,逆時針方向上的 調節按鈕閃爍。(當"L E D 向導"設置為 "開"時。n第**[48](#page-51-0)**頁)

<span id="page-30-0"></span>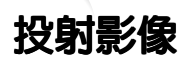

### **關於"設置指南"**

**在打開投影機電源之後,就會顯示出"設置指 南"來幫助您設置投影機。**

#### **引導項目**

1 FOCUS(聚焦) 2 HEIGHT ADJUST(高度調節) 3 ZOOM(變焦)

**請按照點亮的按鈕或"設置指南"的指示 來調節投影機。**

**按**T **ENTER(確定),來關閉"設置指 南"畫面。**

### **SE**

- "設置指南"畫面按照  $+1$  FOCUS  $\rightarrow$  2 HEIGHT ADJUST  $\rightarrow$  3 ZOOM  $\rightarrow$  4 ENTER 的順序自動以高亮來顯示項目。
- 也可在任何時候調節聚焦、高度或變焦,而不 管在"設置指南"上的選擇。
- 如果不希望下一次再顯示出"设置指南",那 麼請將"選擇表"- "屏幕調節"- "設置指 南"設置為"關"。(參閱第 **[45](#page-48-0)**頁)

**"設置指南"畫面**

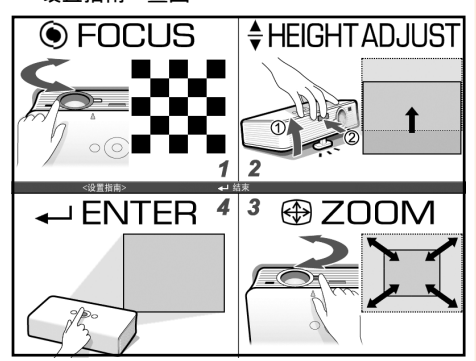

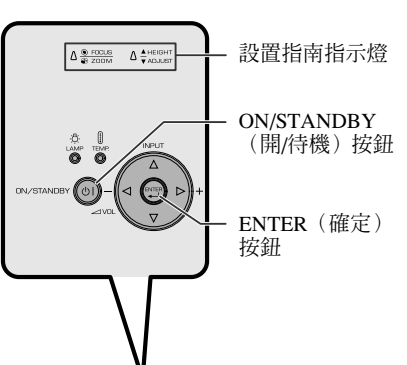

**調節投射影像**

### **1 調節聚焦**

**可用投影機上的聚焦環來調節聚焦。**

**一邊觀看投射的影像,一邊轉動聚焦環調 節聚焦。**

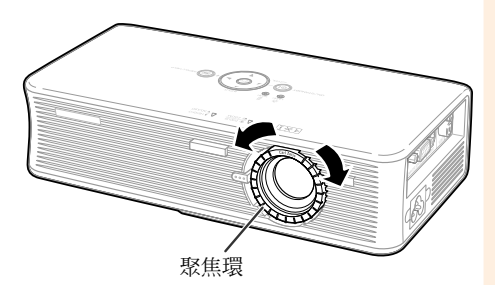

# <span id="page-31-0"></span>**投射影像(續)**

### **2 調節高度**

**可用投影機前面和後面的調校腳來調節投影機的 高度。**

**當投射屏幕的位置比投影機高時,可調節投影機 使投射的影像位置上升。**

- 1 **一邊按住**HIGHT ADJUST**(高度調 節)按鈕,一邊抬高投影機調節其 高度。**
- 2 **將投影機的高度仔細地調節好之 後,請將手從**HIGHT ADJUST**(高 度調節)按鈕上鬆開。** • 投影機可在標準位置的7.5 度范圍內調節

角度。

3 **調節後調校腳,使投影機處於水平 位置。** • 投影機可在標準位置的±1度范圍內調節。

▧

● 在調節投影機咼度時,會出現梯形失真。富 "目动梯形失真校止"設置為"廾"時,梯形 失真校正功能就自動糾正梯形失真。當想要調 節已經自動糾正過的影像時,請使用手動梯形 失真校正。(參閱第**[44](#page-47-0)**頁)

HIGHT ADJUST (高度調節)按鈕 C -1 •ිතු  $\mathbf{r}$ ╩ 後調校腳

### 音料

- 當前調校腳伸出時,請勿在投影機上施加太大 的壓力。
- 在放下投影機時要小心,不要將手指夾在調校 腳和投影機之間。

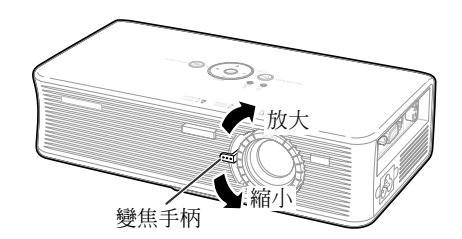

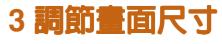

**可用投影機上的變焦手柄來調節畫面尺寸。**

<span id="page-32-0"></span>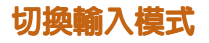

**選擇適合於所連接的設備的輸入模式。**

#### **按遙控器上的**C INPUT 1**(輸入**1**)、** DINPUT 2**(輸入**2**)或**EINPUT 3**(輸 入**3**),來選擇輸入模式。**

- 當按投影機上的INPUT(輸入)(△ /▽ )時, 輸入模式按照1₩的入1₩输入2₩输入3ॴ的順序 切換。
- 當 "自动搜寻" 設置為 "开" 時,投影機上的<br>INPUT(輸入)(△/▽ )就當作 "自動搜尋" 按鈕使用。(參閱第**[47](#page-50-0)**頁)

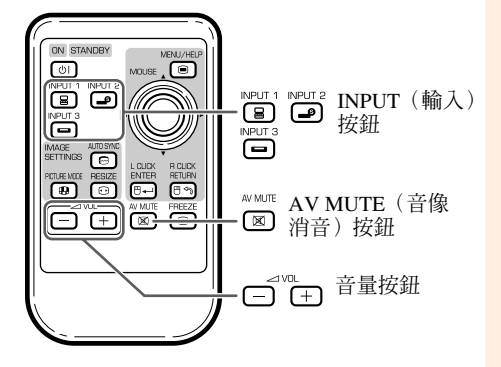

### **調節音量**

按遙控器上的□ / · 交 或投影機上的< / X**,來調節音量。**

### ₿∄

- 按□/< 會使音量減小。
- 按L/X會使音量增大。

### **屏幕顯示**

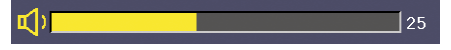

### **<sup>作</sup> 暫時顯示黑屏並關閉聲音**

**按遙控器上的**M AV MUTE **(音像消 音),來暫時顯示出黑屏幕、並將聲音關 閉。**

### **Ai**

• 再按一次图 AV MUTE(音像消音),就會重 新恢復投射影像。

#### **屏幕顯示**

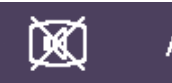

AV 消音

# <span id="page-33-0"></span>**投射影像(續)**

### **改變尺寸模式**

**電腦**

**利用本功能可修改或自己定義改變尺寸模式,使輸入影像更便於觀賞。根據輸入信號不同,可選擇 "正常"、"邊框"或"伸展"影像。**

**按**HRESIZE**(改變尺寸)。**

• 關於在選擇表畫面上進行設置的方法,請參閱第 **[43](#page-46-0)**頁。

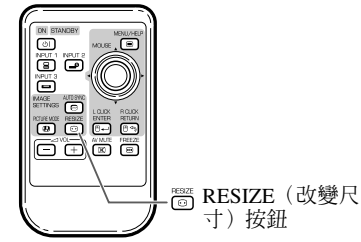

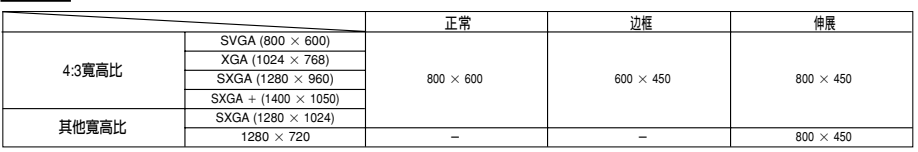

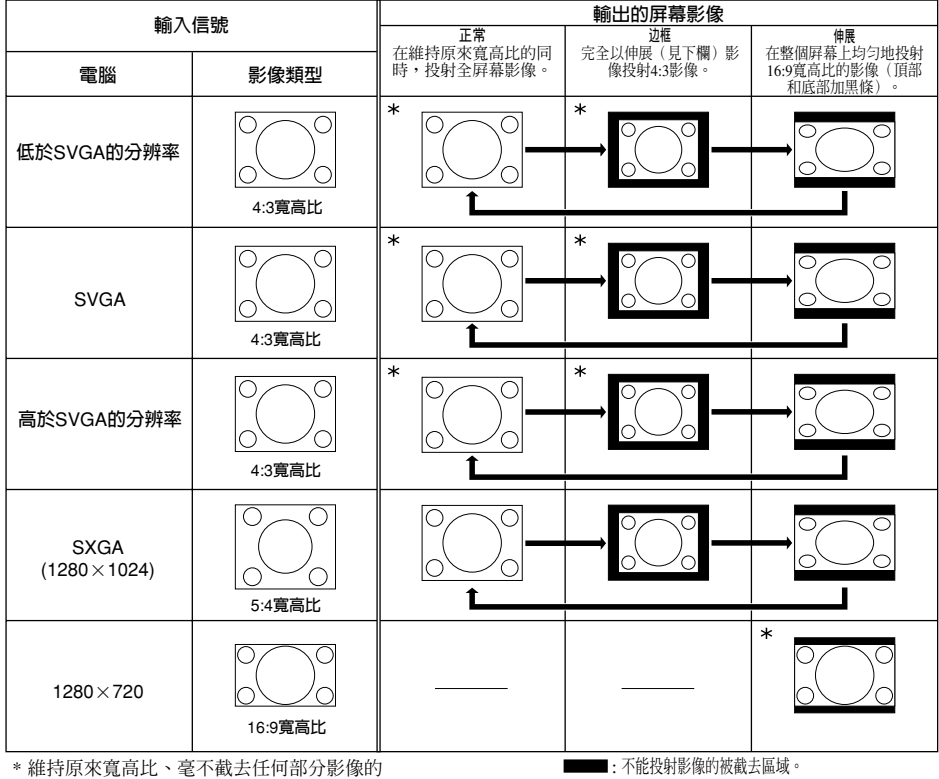

### <span id="page-34-0"></span>• **輸入**540P**、**720P**或**1080I**信號時,"伸展"是固定模式。**

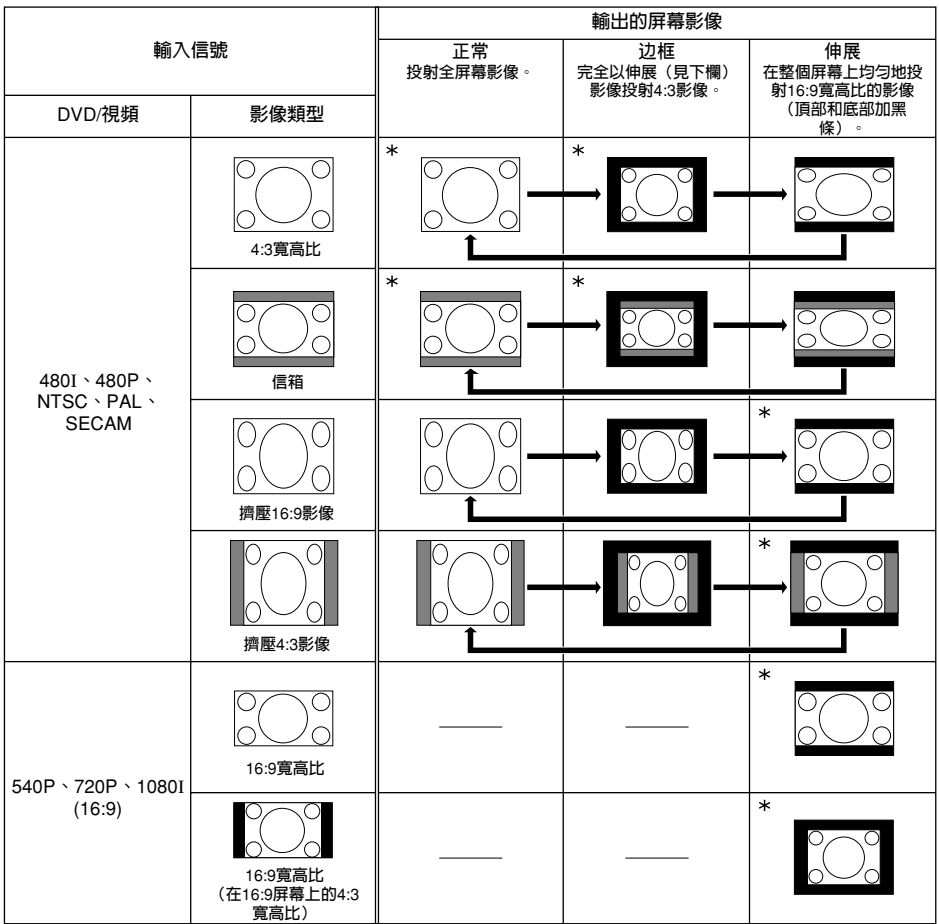

\* 維持原來寬高比、毫不截去任何部分影像的投射模式。

: 不能投射影像的被截去區域。

: 影像不包括在原來的信號中的區域。

**基 本 操 作**

# <span id="page-35-0"></span>**用遙控器進行調節和操作**

### **自動同步(自動同步調節)**

**在打開投影機電源之後,當檢測到輸入信 號時,"自動同步"功能就會起作用。** 按回 AUTO SYNC (自動同步),用"自 **動同步"功能來手動調節。**

### tt

• 當採用自動同步調節功能而未能獲得最佳影像 時,請使用幫助選擇表來進行手動調節。(參 閱第 **[51](#page-54-0)**頁)

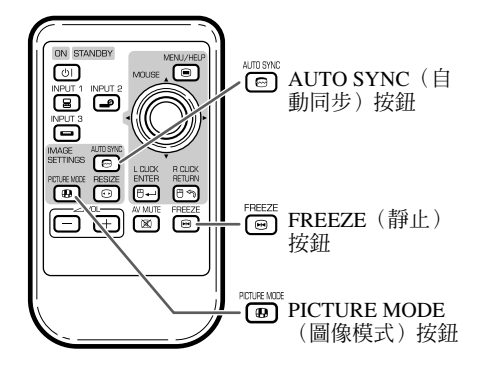

### **使活動影像靜止**

- **按**NFREEZE**(靜止)。** • 投射的影像被定格。 1
- **再按一次**NFREEZE**(靜止),就 恢復到來自當前所連接設備的活動 影像。** 2

### **選擇圖像模式**

**可為投影機選擇合適的圖像模式,例如電影或視 頻遊戲。**

**按**GPICTURE MODE**(圖像模式)。**

• 按GPICTURE MODE(圖像模式)時,圖像模 式按照←标准→讲演→影院→游戏┓ 的順序改 變。

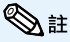

• 關於圖像模式之詳情,請參閱第**[40](#page-43-0)**頁。

<span id="page-36-0"></span>**使用鼠標功能**

**當用**USB**端子連接投影機與電腦時,可將遙控器作為鼠標來用。**

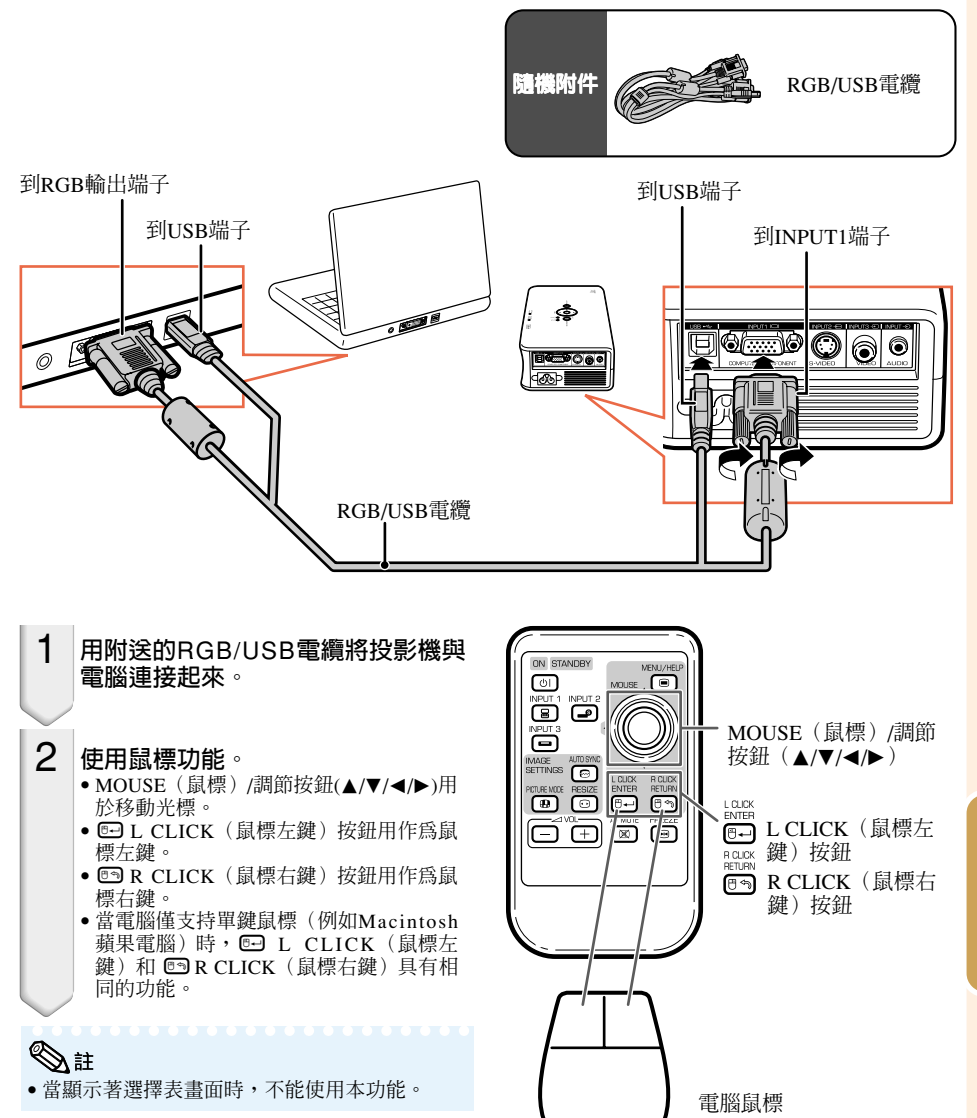

**有 用 的 功 能**

# <span id="page-37-0"></span>**選擇表項目**

**以下列舉可在投影機中設置的項目。**

### **"圖像"選擇表**

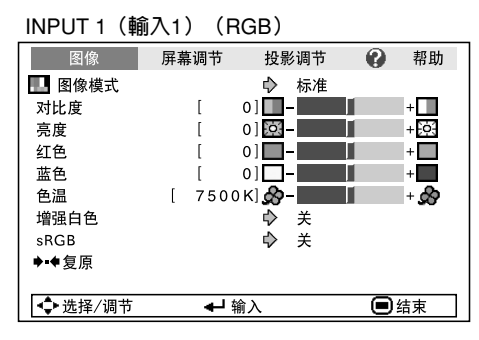

INPUT 1**(輸入**1**)(色差視頻)**/INPUT 2**(輸 入**2**)**/INPUT 3**(輸入**3**)**

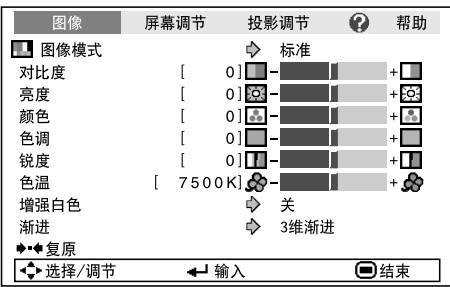

### **"屏幕調節"選擇表**

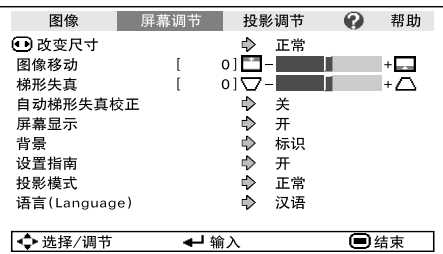

• 直接使用遙控器上相應的按鈕,可調節有圖標 (工和→)的選擇表項目。

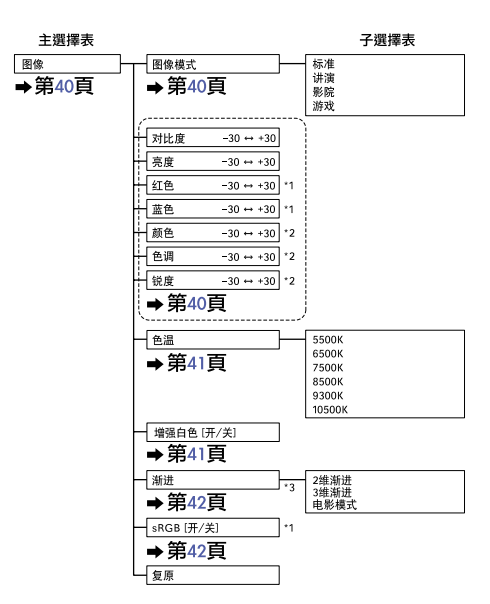

- \*1 當通過INPUT 1(輸入1)輸入RGB信號時的 項目
- \*2 當通過INPUT 1(輸入1)輸入色差信號時、 或當選擇INPUT 2 (輸入2)或INPUT 3 (輸 入3)的項目
- \*3 當選擇INPUT 2(輸入2)或INPUT 3(輸入 3)的項目<br><sup>主選擇表</sup>

子選擇表 屏幕调节 改变尺寸 「正堂 边框  $\rightarrow$ 第43百 →第43頁 仲屏 图像移动  $-75 \leftrightarrow +75$ → 第43頁 - 梯形失直 -100 ↔ +100 →第44頁 - 自动梯形失真校正 [开/关] → 第44百 ■屏幕显示[开/关] →第44頁 - 背景 坛识 蓝色 →第45頁 无 一设置指南[开/关] → 第45頁 投影模式 正常 正市<br>上下反转<br>左右反转 →第46頁 エコスス<br>上下左右反转 -<br>语言(Language) English Deutsch → 第46頁 Español Nederlands Français Italiano Svenska Português 汉语 한국어 日本語

<span id="page-38-0"></span>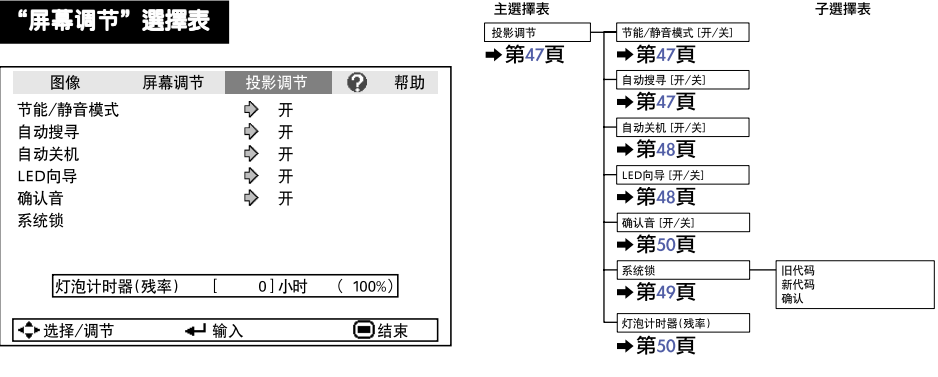

## **"幫助"選擇表 可用"幫助"選擇表來設置的項目**

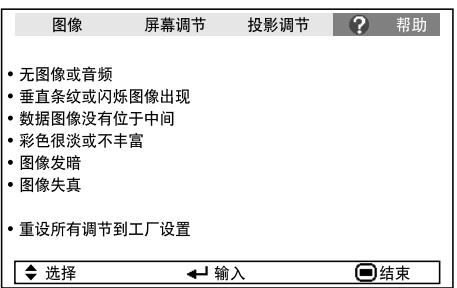

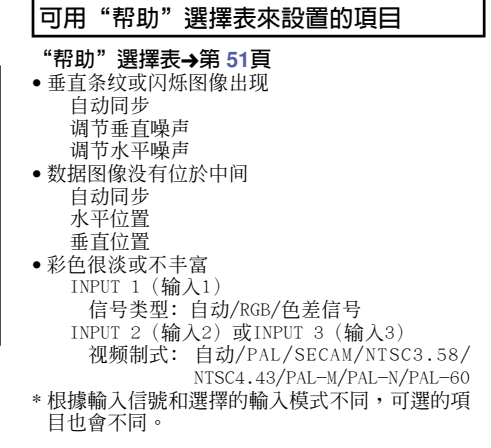

### **有 用 的 功 能**

# <span id="page-39-0"></span>**使用選擇表畫面**

**可對選擇表進行操作以獲得兩種功能:調節和設置。(關於設置選擇表項目,請參閱第 [38](#page-41-0)和 [39](#page-42-0)頁)**

### **用投影機進行操作**

**當"投影調節"**-**"LED向導"設置為"開"時,投影機用於選擇表調節的按鈕就會閃爍。**

舉例:當投影機上的△、▽和MENU/HELP(選擇表/幫助)按鈕閃爍時,可用這些按鈕進行操作。

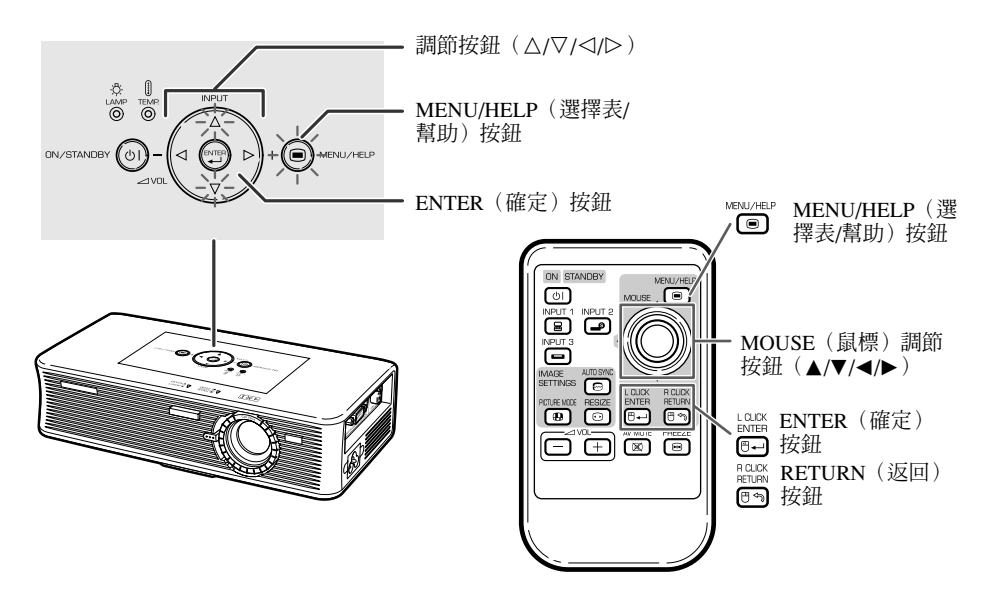

## **選擇表選擇(調節)**

#### **舉例:調節"亮度"**

• 也可用投影機上的按鈕來進行這一操作。

#### **按**BMENU**(選擇表)。** 1

- 用於所選輸入模式的"圖像"選擇表畫 面就會顯示出來。
- **按**Q**或**O**,來顯示其他選擇表畫面。** • 所選擇的項目以高亮顯示。 2

#### **舉例:用於**INPUT 1**(輸入**1**)(**RGB**)模式 的"圖像"畫面選擇表**

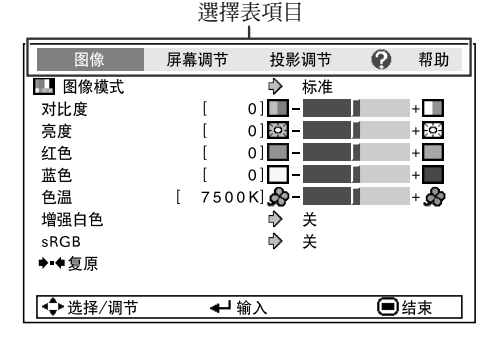

<span id="page-40-0"></span>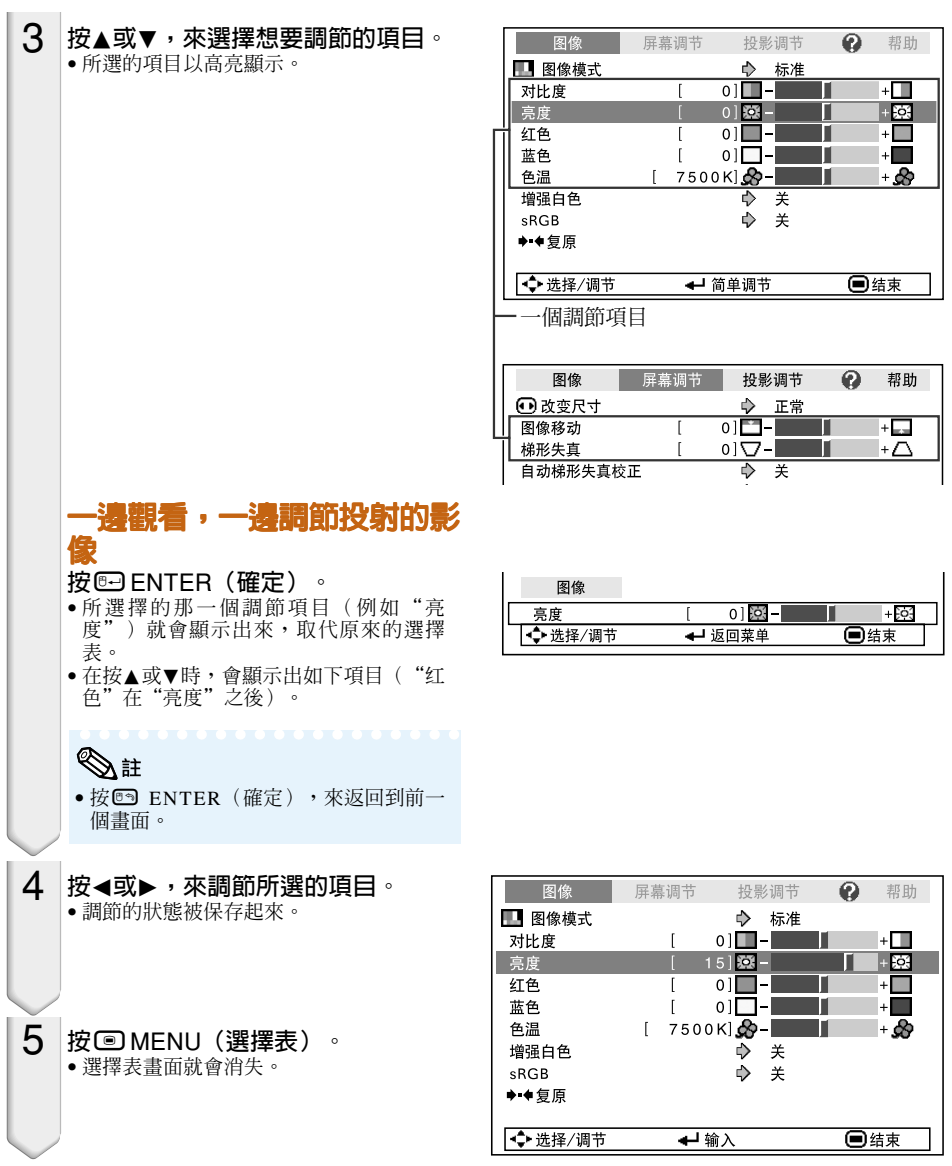

**有 用 的 功 能**

▧ #

• 在顯示著選擇表時,按 © RETURN(返回)來返回到前一個書面。

# <span id="page-41-0"></span>**使用選擇表畫面(續)**

**可對選擇表進行操作以獲得兩種功能:調節和設置。(關於調節選擇表項目,請參閱第 [36](#page-39-0)和 [37](#page-40-0)頁)**

MENU/HELP MENU/HELP  $\bigcirc$ (選擇表/幫助) 按鈕 ON STANDBY ത  $m = \sqrt{2}$ vput NPUT 2  $\overline{\mathbf{E}}$   $\overline{\mathbf{E}}$ MOUSE(鼠標)調節 高 按鈕  $(A/\nabla/4/\nabla)$ SETTINGS **CO**  $\boxed{2}$   $\boxed{3}$   $\boxed{3}$   $\boxed{4}$ **EQUOK ENTER**(確定) o da d 67 按鈕 **RELICK** RETURN (返回) 四 按鈕

### **選擇表選擇(設置)**

**舉例:設置"背景"。**

• 也可用投影機上的按鈕來進行這一操作。

• 所選擇的項目以高亮顯示。

**按**BMENU**(選擇表)。** • 用於所選輸入模式的"圖像"選擇表畫 面就會顯示出來。 1

**按**◀或▶,來顯示其他選擇表畫面。

#### **舉例:用於**INPUT 1**(輸入**1**)(**RGB**)模式 的"圖像"畫面選擇表**

選擇表項目

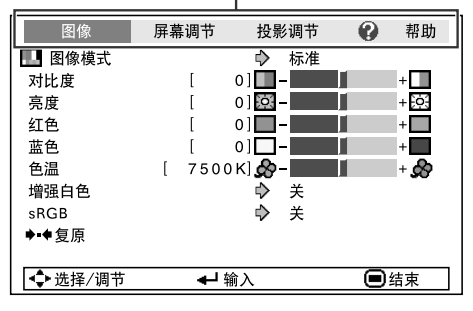

2

<span id="page-42-0"></span>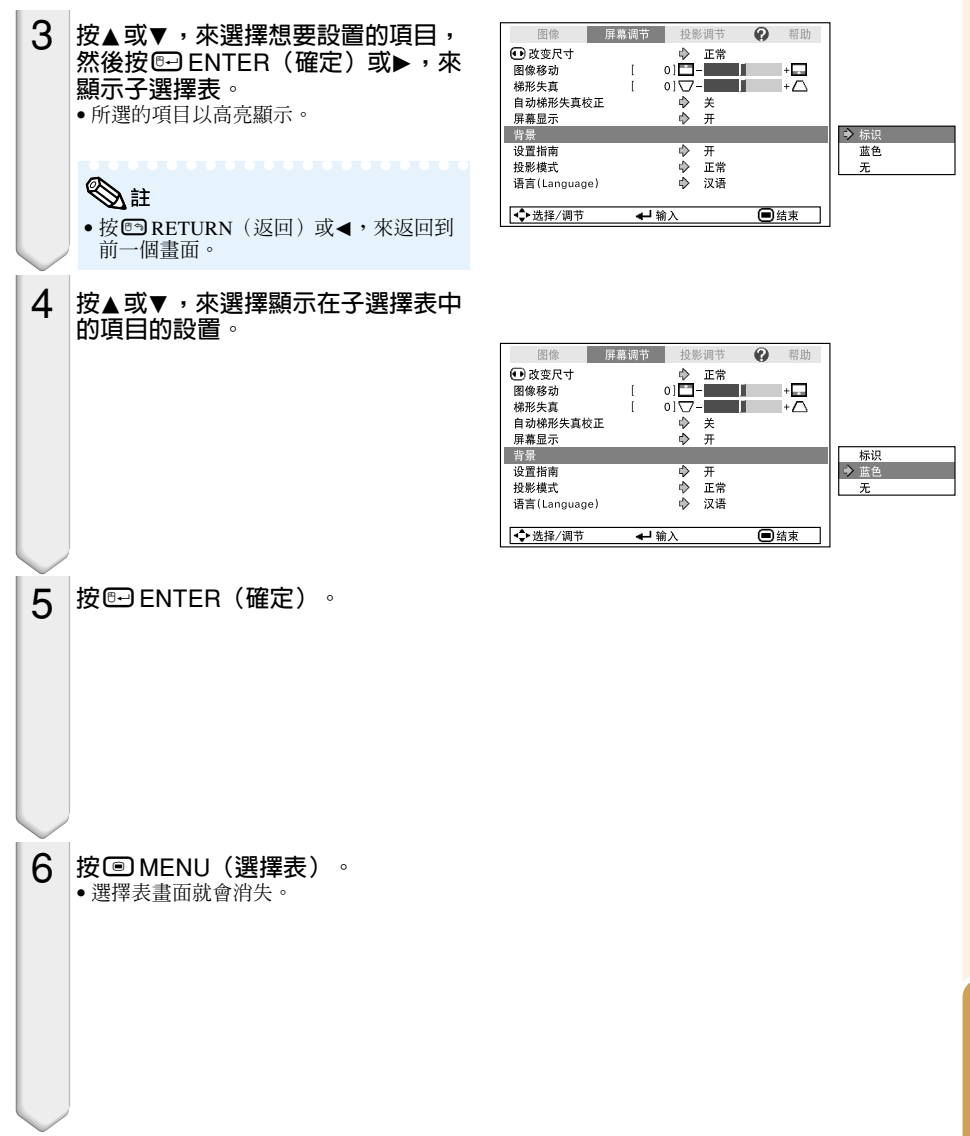

# <span id="page-43-0"></span>**圖像調節("圖像"選擇表)**

**可用"圖像"選擇表根據自己的喜好來調節投影機的圖像。**

### **選擇圖像模式**

#### 選擇表操作→第 [38](#page-41-0)頁

Q **舉例:用於**INPUT 1**(輸入**1**)(**RGB**)模 式的"圖像"畫面選擇表**

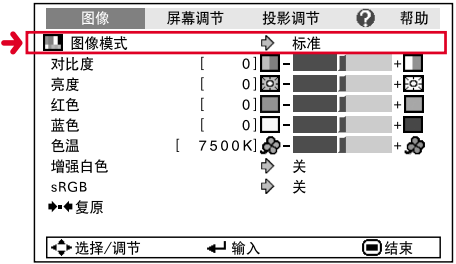

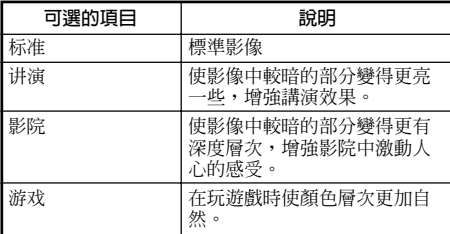

### ▧▦

• 也可按遙控器上的GPICTURE MODE(圖像 模式),來選擇圖像模式。(參閱第 **[32](#page-35-0)**頁)

### **調節影像**

選擇表操作→第 [36](#page-39-0)頁

Q **舉例:用於**INPUT 1**(輸入**1**)(**RGB**)模 式的"圖像"畫面選擇表**

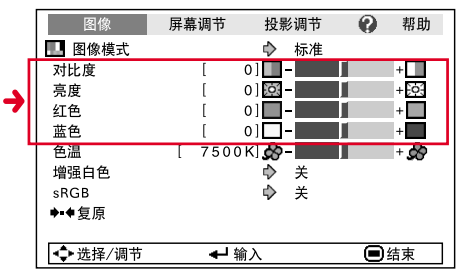

#### **項目說明 關於調節項目的說明**

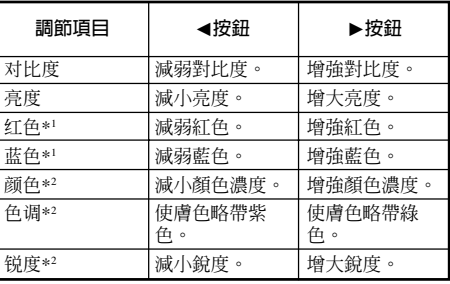

\*1 在將"sRGB"選擇表項目設置為"開"時,或當 輸入信號為色差信號時,不能調節或設置。

\*2 在RGB輸入模式下不顯示。

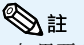

• 如果要重新設置所有的調節項目,那麼請選擇 "復原"、並按IENTER(確定)。

### <span id="page-44-0"></span>**調節彩色溫度 強調對比度**

### 選擇表操作→第 [36](#page-39-0)頁

Q **舉例:用於**INPUT 1**(輸入**1**)(**RGB**)模 式的"圖像"畫面選擇表**

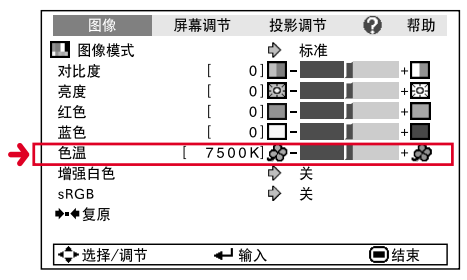

- **SE**
- "色溫"中的值僅適用於一般的標準情況。
- 當"sRGB "設置為"開"時,不能設置"色 溫"。

#### **項目說明**

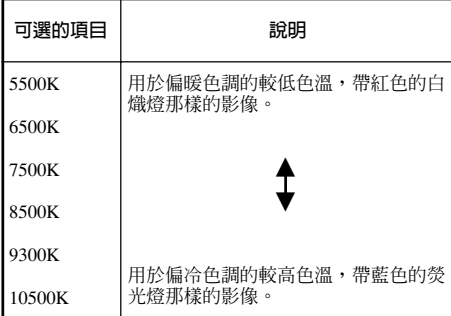

**本功能增強影像中較明亮的部分,使影像的對比 度更高。**

選擇表操作→第 [38](#page-41-0)頁

Q **舉例:用於**INPUT 1**(輸入**1**)(**RGB**)模 式的"圖像"畫面選擇表**

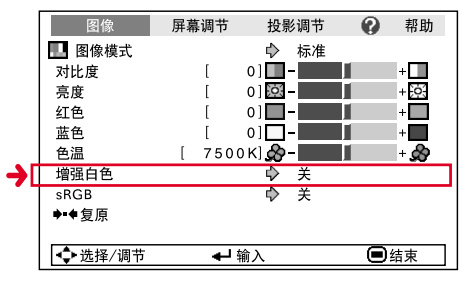

### P≇

- 使用本功能時,影像的顏色可能會變淡,或者 色調可能會變得不合適。
- 當"sRGB "設置為"開"時,不能設置"增 強白色"。

## <span id="page-45-0"></span>**圖像調節("圖像"選擇表)(續)**

### **漸進(逐行) sRGB設置**

#### 選擇表操作→第 [38](#page-41-0)頁

Q **舉例:用於**INPUT 2**(輸入**2**)模式的"圖 像"畫面選擇表**

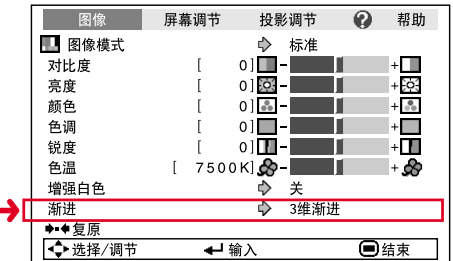

#### **項目說明**

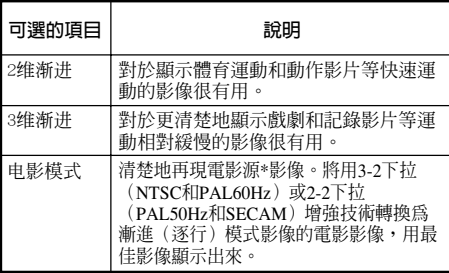

\* 電影源信號是一種以電影原來每秒鐘24幅畫面的方 式原樣編碼錄制的數字視頻錄像。本投影機能將這 種電影源信號轉換成為NTSC和PAL60Hz制式的60 幀/秒、或PAL50Hz和SECAM制式的50幀/秒的漸進 (逐行)視頻,從而播放出高清晰度影像。

## **Ail**

- 對於NTSC或PAL60Hz,即使設置了3維漸進模 式,當輸入電影源信號時,還是會自動啓用3. 2下拉增強。
- 如果影像模糊或有雜波,那麼請切換到最佳模 式。
- 在使用漸進(逐行)輸入時,因為輸入的信號 是直接顯示的,所以不能選擇2維漸進、3維漸 進或電影模式。

選擇表操作→第 [38](#page-41-0)頁

Q **舉例:用於**INPUT 1**(輸入**1**)(**RGB**)模 式的"圖像"畫面選擇表**

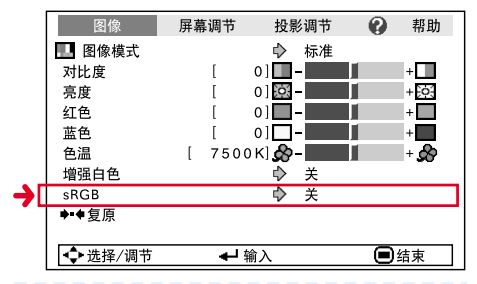

## $\mathbb{Q}$ i

- 由IEC (國際電工技術委員會)規定的彩色再 現國際標準。當"sRGB"設置為"開"時,由 於IEC 已經確定了固定的彩色范圍,所以就會 根據原始影像來顯示出色調自然的影像。
- 關於sRGB功能的更多信息,請訪問"http:// www.srgb.com/"網站。
- 當"sRGB"設置為"開"時,不能設置、"紅 色"、"藍色"、"色溫"、"增強白色"項 目。

### 資料

• 當"sRGB"設置為"開"時,投射的影像可能 變得較暗,但這並不是故障。

# <span id="page-46-0"></span>**調節投射的影像("屏幕調節"選擇表)**

**使用"屏幕調節"選擇表,可根據自己的喜好來調節投射的影像和屏幕顯示。**

### **設置改變尺寸模式**

#### **選擇表操作→第 [38](#page-41-0)頁**

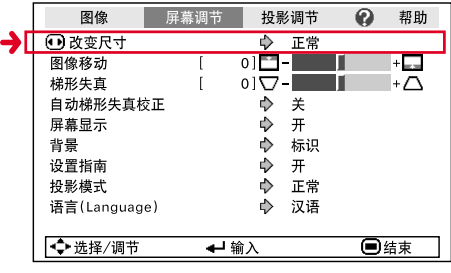

### **Ail**

- 關於改變尺寸模式的詳情,請參閱第 **[30](#page-33-0)** 和 **[31](#page-34-0)** 頁。
- 也可按遙控器上的© RESIZE(改變尺寸), 來設置改變尺寸模式。(參閱第 **[30](#page-33-0)**頁)

### **調節影像位置**

**可垂直移動投射的影像。**

**選擇表操作→第 [36](#page-39-0)頁** 

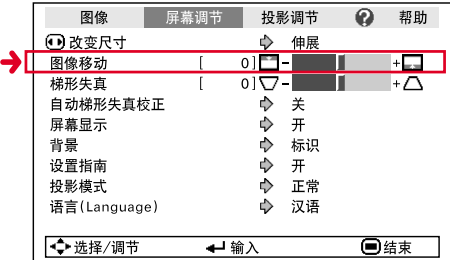

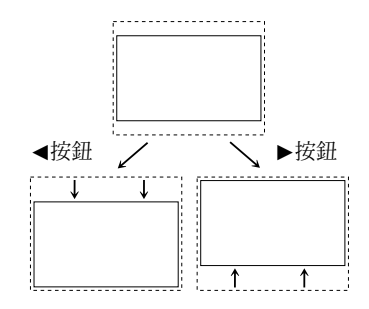

- **③ 註**<br>• 當"改变尺寸"設置為"正常"時,不能設置 該項目。
- 若要使本功能復原,請選擇"0"。
- 在調節影像移動時,"梯形失真"設置為"0"、 且"自动梯形失真校正"設置為"关"。

## <span id="page-47-0"></span>**調節投射的影像("屏幕調節"選擇表)(續)**

### **梯形失真校正 設置屏幕顯示**

**當影像從屏幕的頂部或底部與屏幕成某一角度向 屏幕投射時,投射的影像就會出現梯形失真。用 於校正梯形失真的功能,稱作"梯形失真校 正"。**

#### 自動梯形失真校正

**在"屏幕調節"選擇表上將"自動梯形失 真校正"設置為"開"。**

選擇表操作→第 [38](#page-41-0)頁

手動梯形失真校正

**在"屏幕調節"選擇表上將"自動梯形失 真校正"設置為"關",並選擇"梯形失 真",然後用幻燈條進行調節。**

#### 選擇表操作→第 [36](#page-39-0)頁

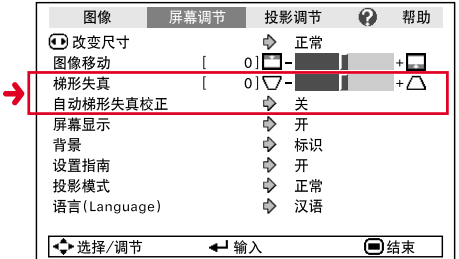

#### **手動校正**

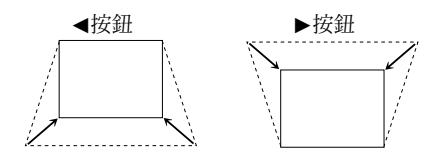

### **SE**

- 用"自動梯形失真校正"可在最大約±13度角 度范圍內調節梯形失真校正。如果用手動"梯 形失真",那麼最大角度范圍約為±15度。 (當"改變尺寸"設置為"正常"時)
- 當投射屏幕傾斜或影像質量不佳時,請將"自 动梯形失真校正"設置為"关"。
- 當調節梯形失真故 "自动梯形失真校正" 設置 爲 " 开 " 時 , " 图 像 移 动 " 自 動 設 置 爲 "0"。

**使用本功能可將屏幕顯示訊息"打開"或"關 閉"。**

#### **選擇表操作→第 [38](#page-41-0)頁**

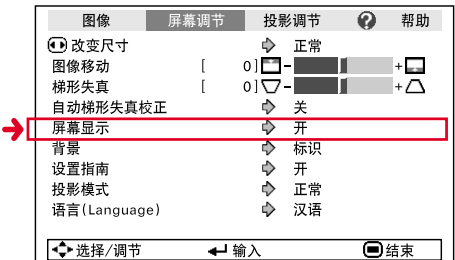

#### **項目說明**

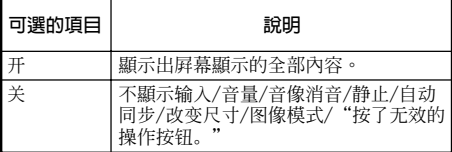

## <span id="page-48-0"></span>**選擇背景影像 設置"設置指南"**

**在投影機啟動時,可設置"設置指南"。**

### **選擇表操作→第 [38](#page-41-0)頁**

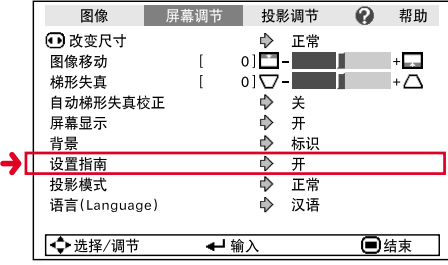

### **項目說明**

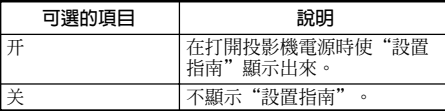

### **選擇表操作→第 [38](#page-41-0)頁**

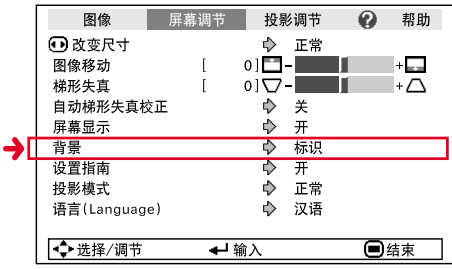

### **項目說明**

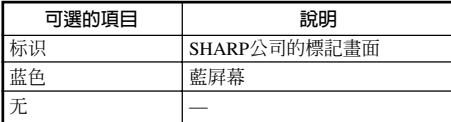

# <span id="page-49-0"></span>**調節投射的影像("屏幕調節"選擇表)(續)**

## **反轉或顛倒投射影像 選擇屏幕顯示語言**

#### 图像 屏幕调节 投影调节 ● 帮助 **12改变尺寸** ◇ 正常 图像移动  $\mathbf{r}$ 梯形失真  $\mathbf{I}$ 自动梯形失真校正 → 关 ◇ 开 屏幕显示 ← 标识 背景  $\ddot{\Phi}$ 设置指南  $#$ → 投影模式  $\overline{\diamond}$ 正常 语言(Language)  $\triangle$ 汉语 ◆选择/调节 ←输入 □结束

### **項目說明**

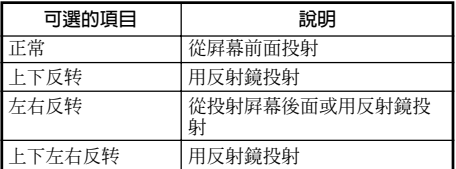

**本投影機能在**11**種語言中切換屏幕顯示語言。**

#### **選擇表操作**n**第 [38](#page-41-0)頁 選擇表操作**n**第 [38](#page-41-0)頁**

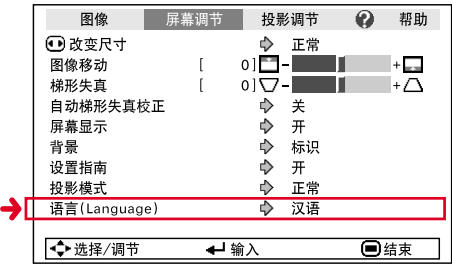

#### **可選的項目**

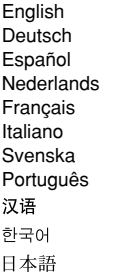

# <span id="page-50-0"></span>**設置投影機功能("投影調節"選擇表)**

**可用"投影調節"選擇表來增強投影機的使用效果。**

### **節能/靜音模式 自動搜尋功能**

**當投影機電源打開時,或在按**INPUT**(輸入)按 鈕時,本功能自動搜尋、並切換到與正在接收的 信號相對應的輸入模式。**

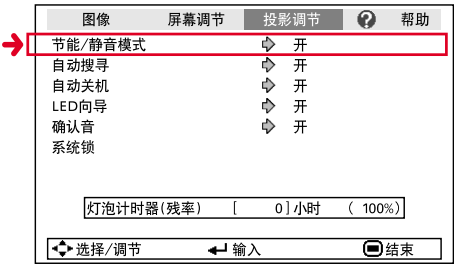

## **Di**

- 在出廠時本功能被預先設置為"关"
- 當"節能/ 靜音模式"設置為"開"時,電力 消耗就會下降,而且燈泡壽命就會延長。(投 射亮度下降10%。)

#### **項目說明**

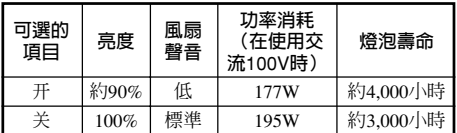

#### **選擇表操作**n**第 [38](#page-41-0)頁 選擇表操作**n**第 [38](#page-41-0)頁**

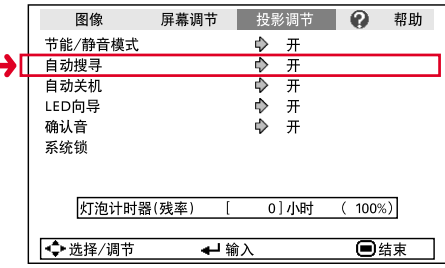

### ▧

#### **當"自動搜尋"設置為"開"時**

- 投影機自動地選擇有效的輸入源。
- 找到兩個或更多的輸入信號後,當按投影機 INPUT(輸入) (△/▽) 按鈕時,投影機按照輸  $\lambda_1 \rightarrow \hat{m} \lambda_2 \rightarrow \hat{m} \lambda_3$ 的順序選擇輸入源。
- 當"自动搜寻"設置為"开"時,按遙控器上 的国 INPUT1(輸入1)、<br> **O** INPUT1(輸入1)、 EINPUT3(輸入3),除了選擇一個輸入模式之 外,還能選擇投影機已經選定的輸入模式。
- •當"自动搜寻"設置為"关"時,按投影機上  $\overline{W}$ INPUT $(A/\nabla)$  (輸入)可使輸入模式按照 ←输入1→输入2→输入3勺的順序切換。

# <span id="page-51-0"></span>**設置投影機功能("投影調節"選擇表)(續)**

#### **選擇表操作**n**第 [38](#page-41-0)頁 選擇表操作**n**第 [38](#page-41-0)頁**

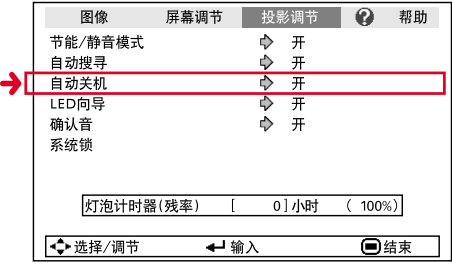

#### **項目說明**

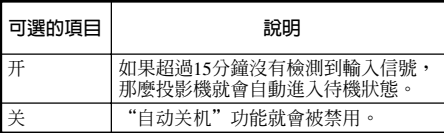

### →注

• 當"自动关机"功能設置為"开"時,在投影 機進人待機模式之前的5 分鐘,畫面上會顯示 出"X 分鐘後進入待機模式。"來指示所剩下 的時間。

### **自動關機功能 設置LED向導**

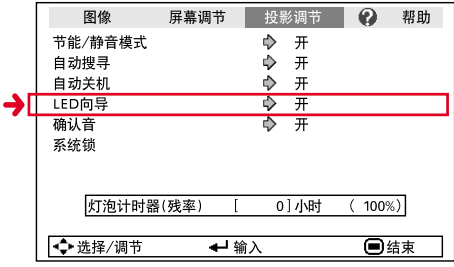

#### **項目說明**

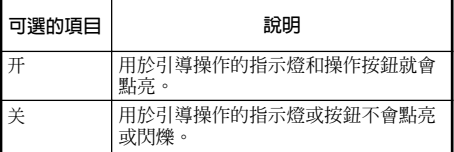

### <span id="page-52-0"></span>**系統鎖功能**

**本功能可防止投影機被非法使用。一旦該功能啟 動,那麼在每次打開投影機電源時用戶都必須輸 入正確的密碼。建議將密碼記錄在只有合法用戶 才能看到的安全之處。**

### ■ 資料

• 如果丟失或忘記了密碼,那麼請與就近SHARP 公司授權的投影機經銷商或服務中心接洽(參 閱第 **[6 2](#page-65-0)** 頁)。即使還在產品保修期內,重新 設置密碼也是需要另外付費的。

#### **選擇表操作**n**第 [38](#page-41-0)頁**

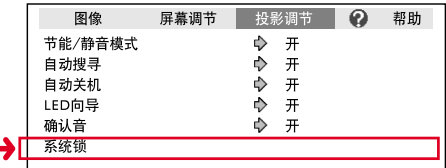

**設置或更改密碼**

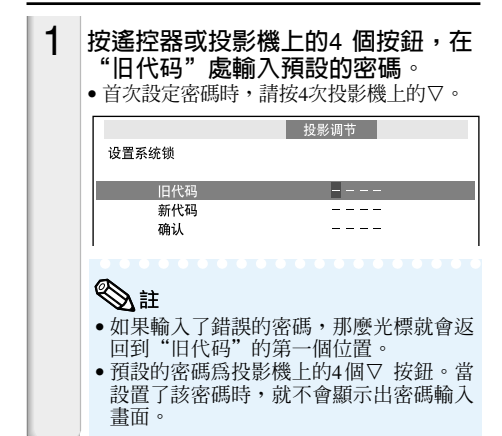

#### **按遙控器或投影機上的**4 **個按鈕,在 "新代碼"框中輸入新的密碼。** 2

### ▧ ∄

- 如下按鈕不能用作密碼:
	- **@DON/STANDBY**(開/待機)
	- **E-HENTER** (確定)
	- **B**RETURN ( 返回)
	- BMENU/HELP(選擇表/幫助)
- **系統鎖功能會將遙控器或投影機上的每一 个按钮识别为一个单独的按钮,即使它们 的按钮名称相同也没有关系。如果用投影 機上的按鈕設定密碼後,那麼就隻能使用 該按鈕。如果用遙控器上的按鈕設定密碼 後,那麼就隻能使用該按鈕。**

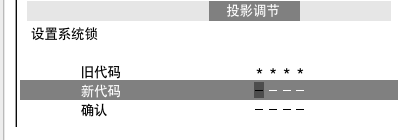

**在"確認"處輸入同樣的密碼。** 3

### چچ

**在打開投影機電源時,不顯示出密碼輸入畫面**

• 在上述步驟2 和步驟3 中,按4 次投影機上的 Y。

#### **當設置了"系統鎖"時**

• 當設置了"系統鎖"時,在打開電源時就會顯 示出密碼輸入畫面。當出現該畫面時,請輸入 正確的密碼來啓動投影機。

**B**esse

#### **密碼輸入畫面**

系统锁

## <span id="page-53-0"></span>**設置確認音**

### **選擇表操作→第 [38](#page-41-0)頁**

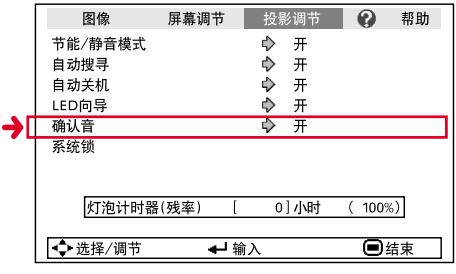

#### **項目說明**

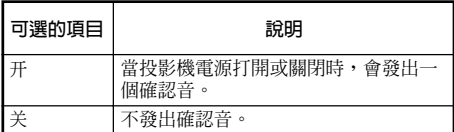

### **檢查燈泡壽命狀態**

**可以確認燈泡的累計使用時間和燈泡的剩余壽命 (百分比)。**

### 選擇表操作→第 [36](#page-39-0)頁

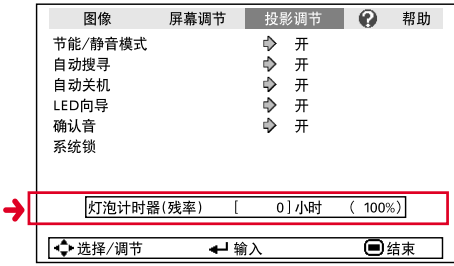

#### **燈泡壽命說明**

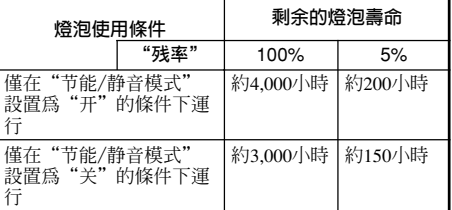

**SE** 

- 當燈泡壽命只剩下5%的時候,建議更換燈泡。 關於更換燈泡事宜,請與就近SHARP公司授權 的投影機經銷商或服務中心接洽。
- 根據便用條件不同,燈泡壽命可能會有不同。

# <span id="page-54-0"></span>**用"幫助"選擇表排除故障**

**使用本功能可幫助排除在使用中出現的問題。**

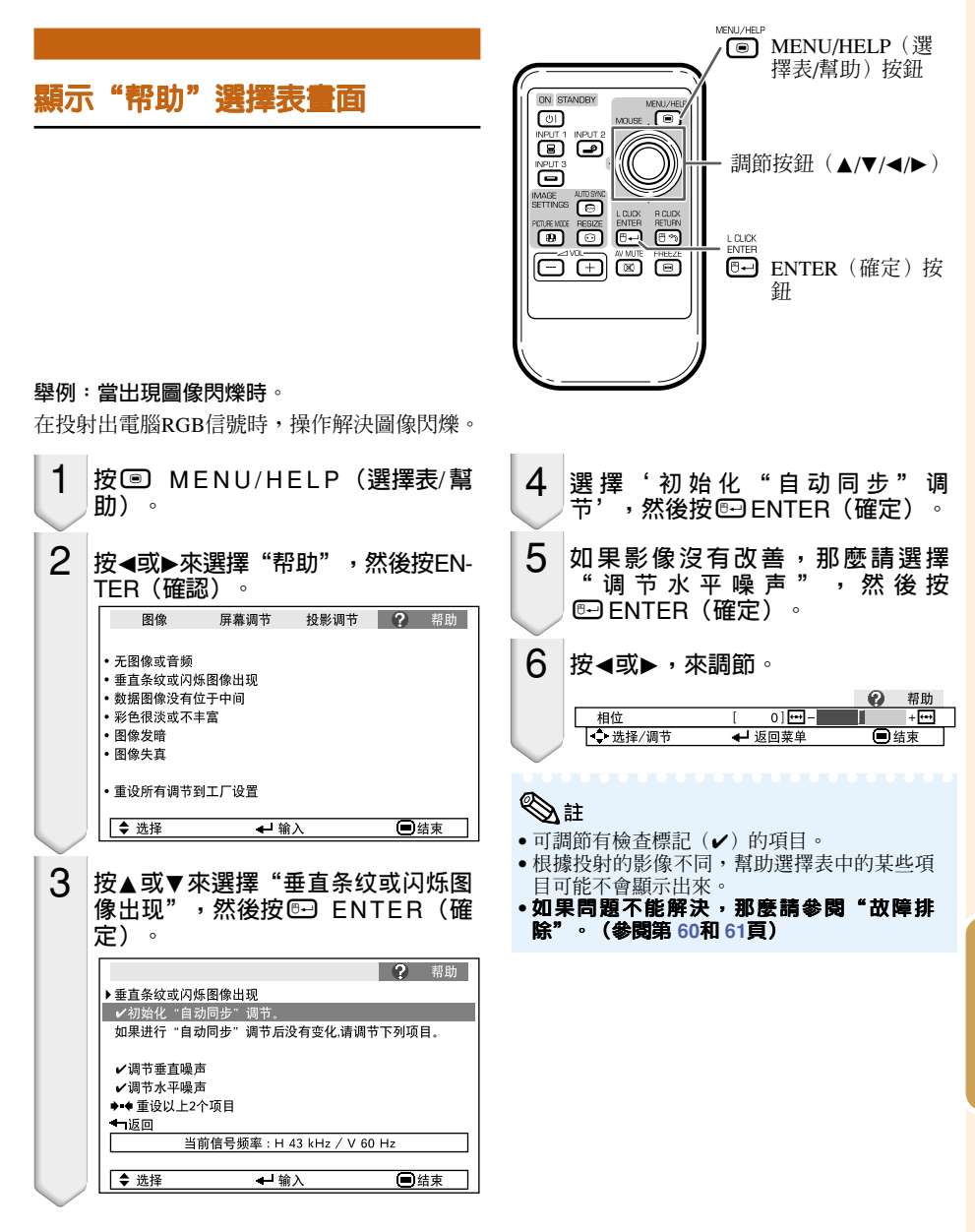

**有 用 的 功 能**

<span id="page-55-0"></span>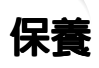

#### **清潔投影機**

- 在清潔投影機之前,請務必先將雷源線拔出。
- 機殼和操作面板由塑料制成。請勿使用苯或稀釋 劑,否則會損壞外殼裝潢。
- 請勿在投影機上使用殺蟲劑等揮發性溶液。 請勿將橡膠或塑料制品長時間附著於投影機上。 塑料中的某些成分可能會使投影機的質量或裝潢 受損。

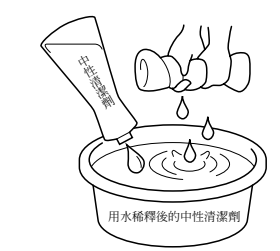

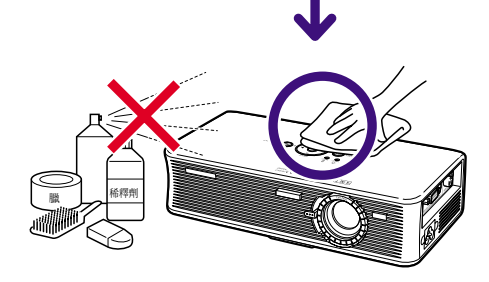

- 請用柔軟的法蘭絨布輕輕擦除污垢。
- 若污垢不易清除,那麼請用布在用水稀釋後的中 性清潔劑中浸濕、並充分擰幹後,再擦拭投影 機。

強性清潔劑可能會使投影機上的塗覆層褪色、變 形或損壞。在使用之前,請務必在投影機上不引 人注目的小地方先做試驗。

#### **清潔鏡頭**

- ------------<br>■ 用市售的吹風器或擦鏡紙(用於眼鏡和照相機鏡 頭)來清潔鏡頭。請勿使用任何液體類型的清潔 劑,否則可能損壞鏡頭表面的鍍膜。
- 因為鏡頭表面很容易損壞,請務必小心勿使鏡頭 受到刮擦或碰撞。

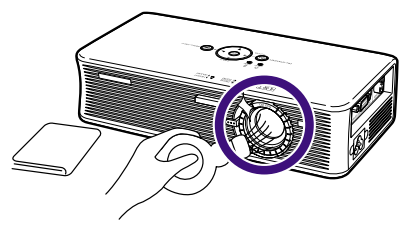

**清潔排風口和進風口**

■ 用真空吸塵器從排風口和進風口上將灰塵吸除。

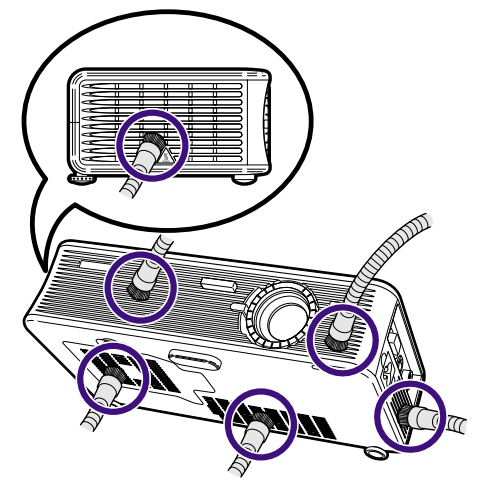

# <span id="page-56-0"></span>**保養指示燈**

- **投影機上的警告指示燈(**ON/STANDBY**(開**/**待機)按鈕、燈泡指示燈、溫度警告指示燈)用來 指示投影機內部所產生的問題。**
- 如果出現問題,溫度警告指示燈或燈泡指示燈就會以紅色點亮,並且投影機就會進入待機模式。 **在投影機進入待機模式之後,請按照下述步驟進行操作。**

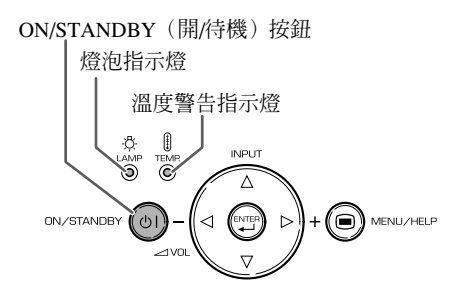

### **關於溫度警告指示燈**

#### G 温度

如果由於通風口堵塞或安裝位置不妥而導致投影機內部溫度上升,圖像的左下角上就會亮起<br>"<mark>温度</mark> "。如果溫度繼續升高,那麼燈泡就會熄滅,並且溫度警告指示燈就會閃爍,冷卻風扇將轉 " 。如果溫度繼續升高,那麼燈泡就會熄滅,並且溫度警告指示燈就會閃爍,冷卻風扇將轉 動,然後投影機就會進入待機模式。在出現"温度"之後,請務必執行第[54](#page-57-0)頁所述的措施。

#### **關於燈泡指示燈**

### 更换灯泡

- 當燈泡壽命的剩余時間達到或少於5%時,屏幕上就會顯示出 《黃色) 和"更换灯泡"。當燈泡壽命 變為0%時,就會變成⊠(紅色),燈泡就會自動熄滅,然後投影機就會自動進入待機模式。此時,燈 泡指示燈就會以紅色點亮。
- **如果不更換燈泡而第4次試圖打開投影機電源,那麼投影機的電源就不再能被打開了。**

# <span id="page-57-0"></span>**保養指示燈(續)**

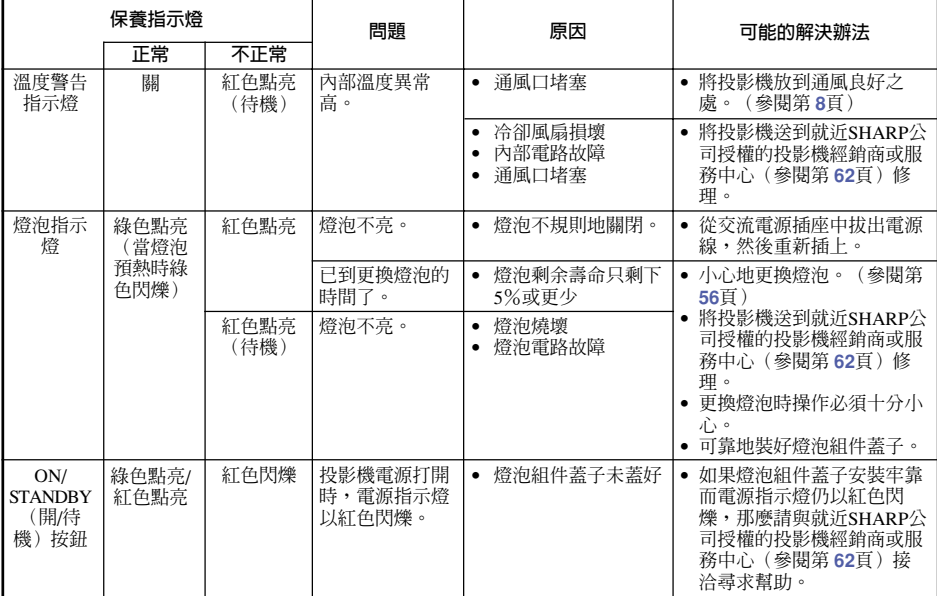

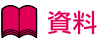

- 如果溫度警告指示燈點亮、並且投影機進入待機模式,那麼請按照上述可能的解決辦法進行操作,然 後在插入電源線、並再次打開電源之前,請等待到投影機完全冷卻下來。(至少10分鐘)
- 在使用投影機時,如果由於斷電或某些其他原因而導致電源短暫關閉、並接著又立即恢復供電,那麼 燈泡指示燈就會以紅色點亮,並且燈泡可能不點亮。在此情況下,請從交流電源插座中拔出電源線, 然後重新將電源線插入交流電源插座,接著再次打開電源。
- 如果想在投影機運行期間清掃通風口,那麼請務必先按投影機上的◎ ON/STANDBY(開/待機)或遙 控器上的AON/STANDBY(開/待機),使投影機進入待機模式。在冷卻風扇停止轉動之後,再清掃 通風口。
- 冷卻風扇具有保持投影機內部溫度恆定的功能,該功能是在自動控制下運行的。在運行時,由於冷卻 風扇的速度可能改變,所以風扇的聲音也可能有變化,這不是故障。
- 當投影機已進入待機模式、但是冷卻風扇仍在運轉時,請勿拔出電源線。冷卻風扇要運轉約90秒鐘。

# <span id="page-58-0"></span>**關於燈泡**

### **燈泡**

- 當燈泡的剩余壽命達到或少於5%時,或當注意到圖像和顏色的質量有明顯下降時,建議此時應更換燈泡 (單獨出售)。可用屏幕顯示來檢查燈泡壽命(百分比)。(參閱第 **[50](#page-53-0)**頁)
- 在購買本投影機之處、就近SHARP牌投影機經銷商或服務中心購買AN-XR1LP型更換用的燈泡。

#### **美國用戶的重要注意事項:**

**本投影機中的燈泡有**90**天的部件和勞務有限保修期。在保修期內,本投影機的全部 維修工作(包括更換燈泡)均須由**SHARP **公司授權的投影機經銷商或服務中心進 行。**SHARP**公司授權的投影機經銷商或服務中心的名稱,請打免費電話:**1-888- GO-SHARP (1-888-467-4277)**。 僅適用於美國**

### **關於燈泡的注意事項**

■ 本投影機使用高壓水銀燈泡。如果發出巨大響聲,那麼可能表示燈泡已失效。燈泡失效會有多種原因, 例如強烈衝擊、冷卻不當、表面劃傷、或隨使用時間推移燈泡性能退化等。 燈泡到失效為止的時間很大程度上取決於每個燈泡本身和(或)使用條件、以及使用頻繁程度。重要的

是要注意燈泡失效經常會引起燈泡破裂。

- 當燈泡更換指示燈和屛幕顯示圖標點亮時,即使燈泡看起來還正常運行,也建議立即用新燈泡進行更 換。
- 如果燈泡破裂,那麼玻璃碎層可能會散落在投影機內。此時,建議與就近SHARP公司授權的投影機經銷 商或服務中心接洽,確保安全操作。
- 如果燈泡破裂,那麼玻璃碎屑可能會散落在燈罩內,燈泡內的氣體可能會從排風口進入室內。因為該燈 泡內的氣體含有水銀,所以若燈泡破裂,就應使房間良好通風,避免暴露於釋放出的氣體中。萬一接觸 該氣體,那麼請盡快找醫生就診。

### **更換燈泡**

- 剛使用完投影機後,請勿立即從投影機中取出燈泡組件。此時燈泡非常熱,接觸燈泡可能會引起燃燒或 傷害。
- **按照本節所述說明小心更換燈泡。**\***如果需要,也可委托就近**SHARP**公司授權的投影機經銷商或服務中 心更換燈泡。**
- \* 如果更換後新燈泡不亮,那麼請將投影機送到就近SHARP公司授權的投影機經銷商或服務中心修理。

# <span id="page-59-0"></span>**關於燈泡(續)**

### **拆卸和安裝燈泡組件**

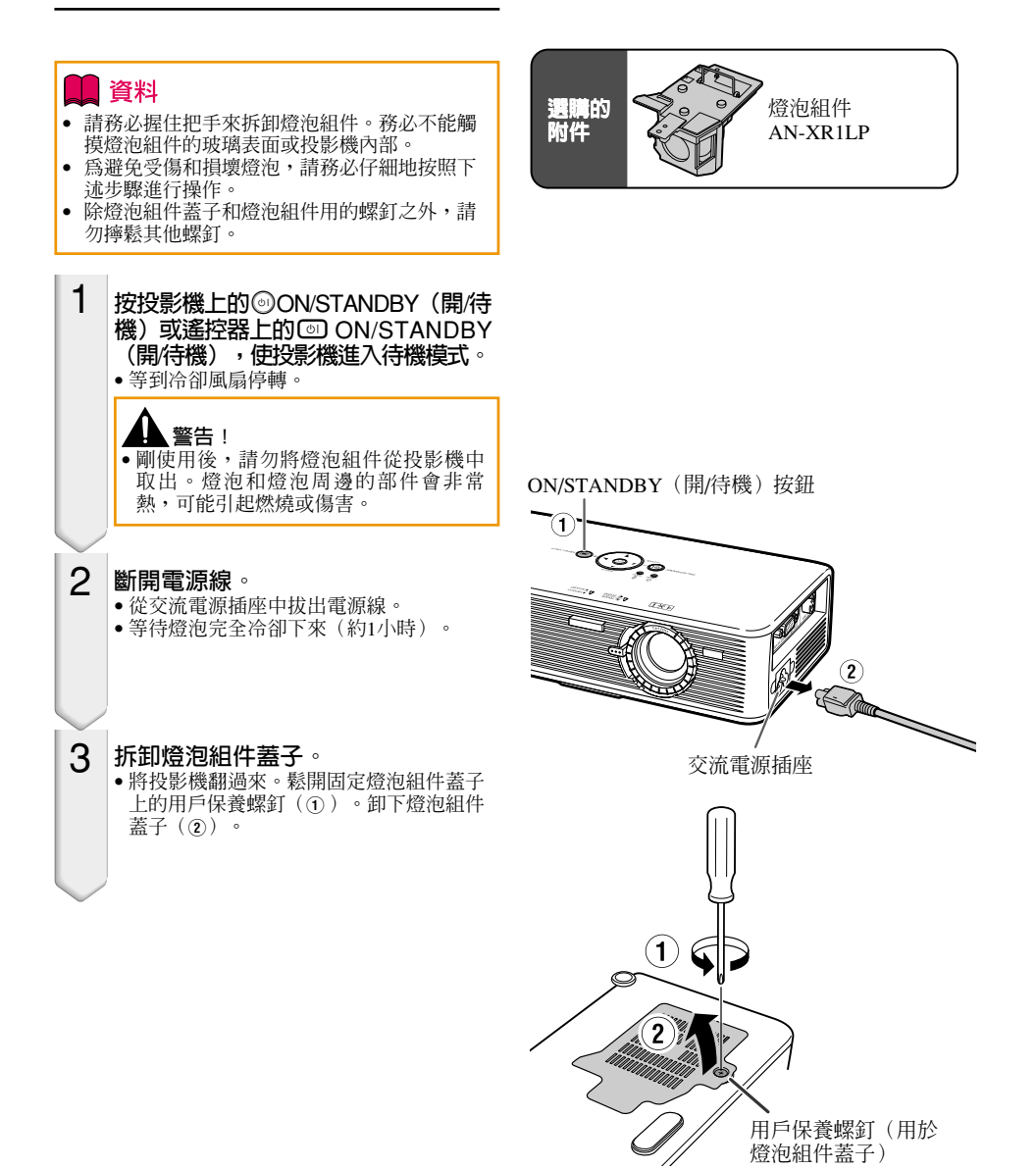

**56**

<span id="page-60-0"></span>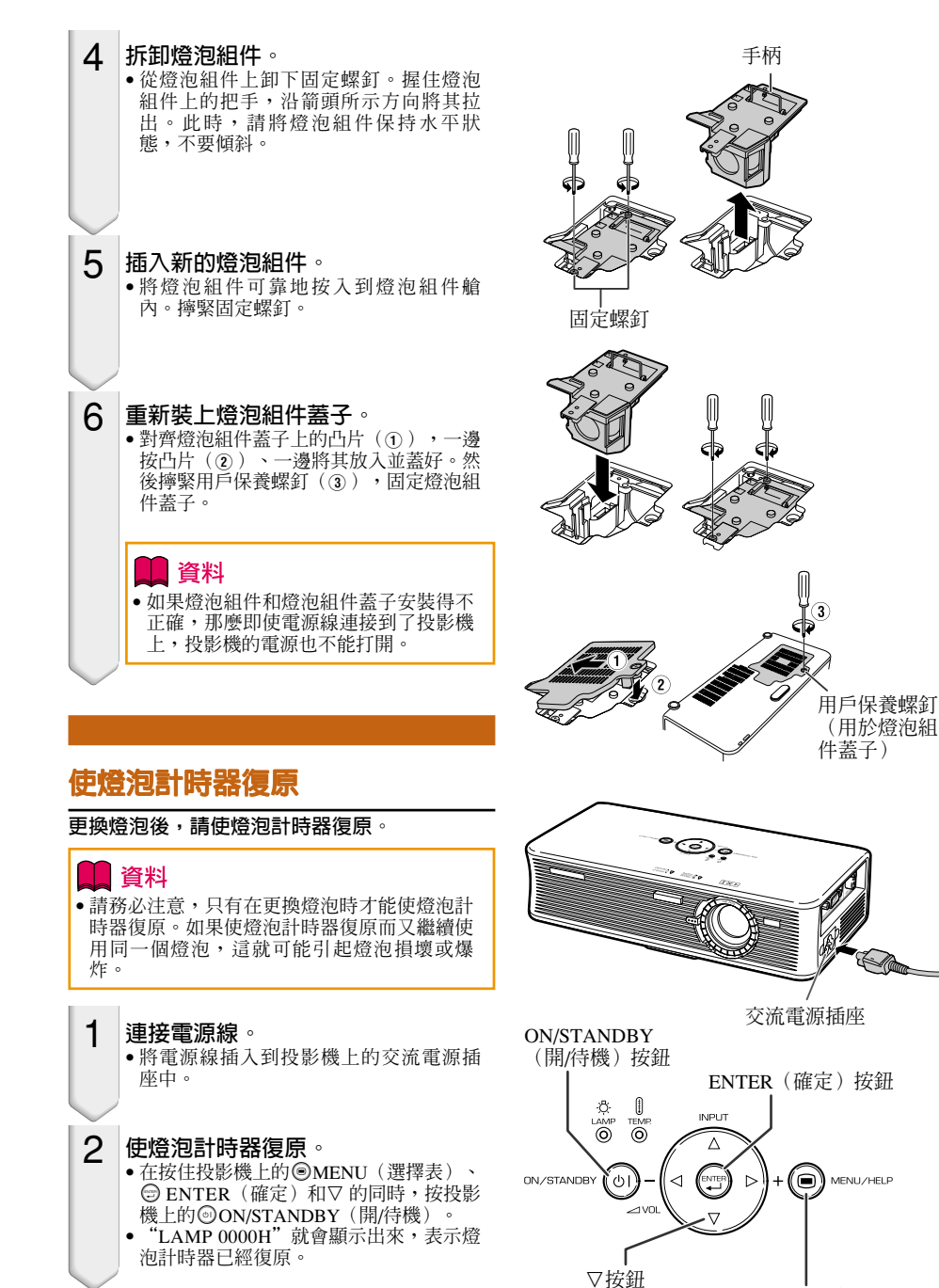

MENU(選擇表)按鈕

**附 錄**

# <span id="page-61-0"></span>**連接插腳的分配**

### INPUT 1**(輸入**1**)**RGB**信號端子:**15**針微型**D-sub**凹型插座**

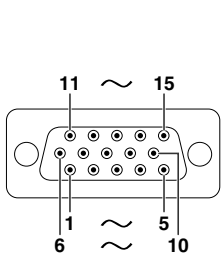

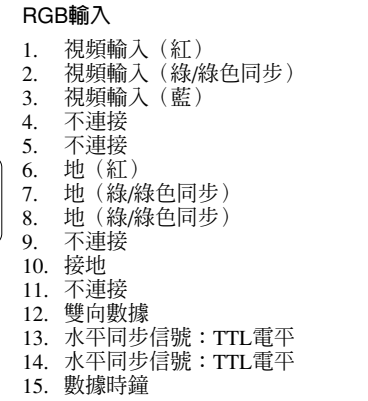

**色差信號輸入** 1. PR (CR)

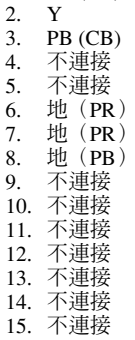

#### USB**端子:**4**針**B**型**USB**凹型插座**

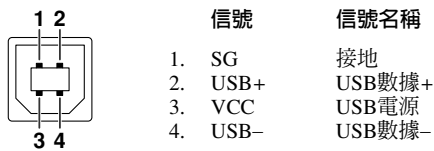

<span id="page-62-0"></span>**電腦兼容性圖表**

**電腦**

• 支持多種信號 行頻:15-70 kHz, 幀頻:45-85 Hz, 像素時鐘:12-108 MHz 同步信號:與TTL電平兼容

- 與綠色信號上的同步兼容
- 以智能壓縮方式與SXGA+、SXGA和XGA兼 容
- 智能壓縮和解壓縮系統改變尺寸技術

**下面是符合**VESA**標準的電腦模式的清單。但本投影機也支持非**VESA**標準的其他信號。**

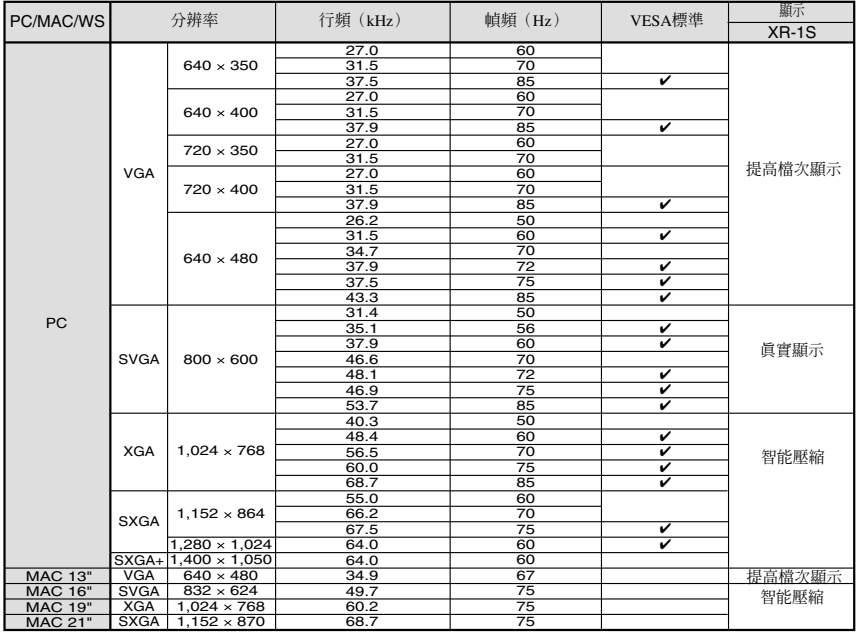

## ▧

- 本投影機可能無法從在"同時(CRT/LCD,驅象管/ 液晶顯示器)模式"下的筆記本電腦來顯示影 像。如果出現這種情況,請關閉筆記本電腦的液晶顯示器,並在"CRT only,僅顯象管"模式下輸出 顯示數據。關於如何改變顯示模式的詳情,可在筆記本電腦的使用說明書中找到。
- 當本投影機接收640×350 VESA格式VGA信號時,屏幕上會顯示出"640×400"。

### **DTV**

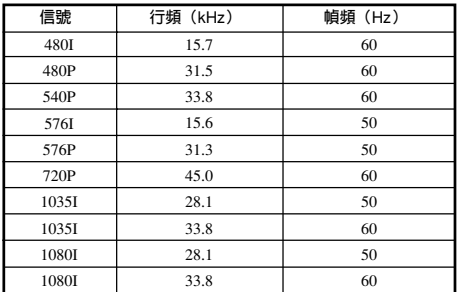

<span id="page-63-0"></span>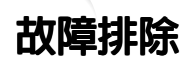

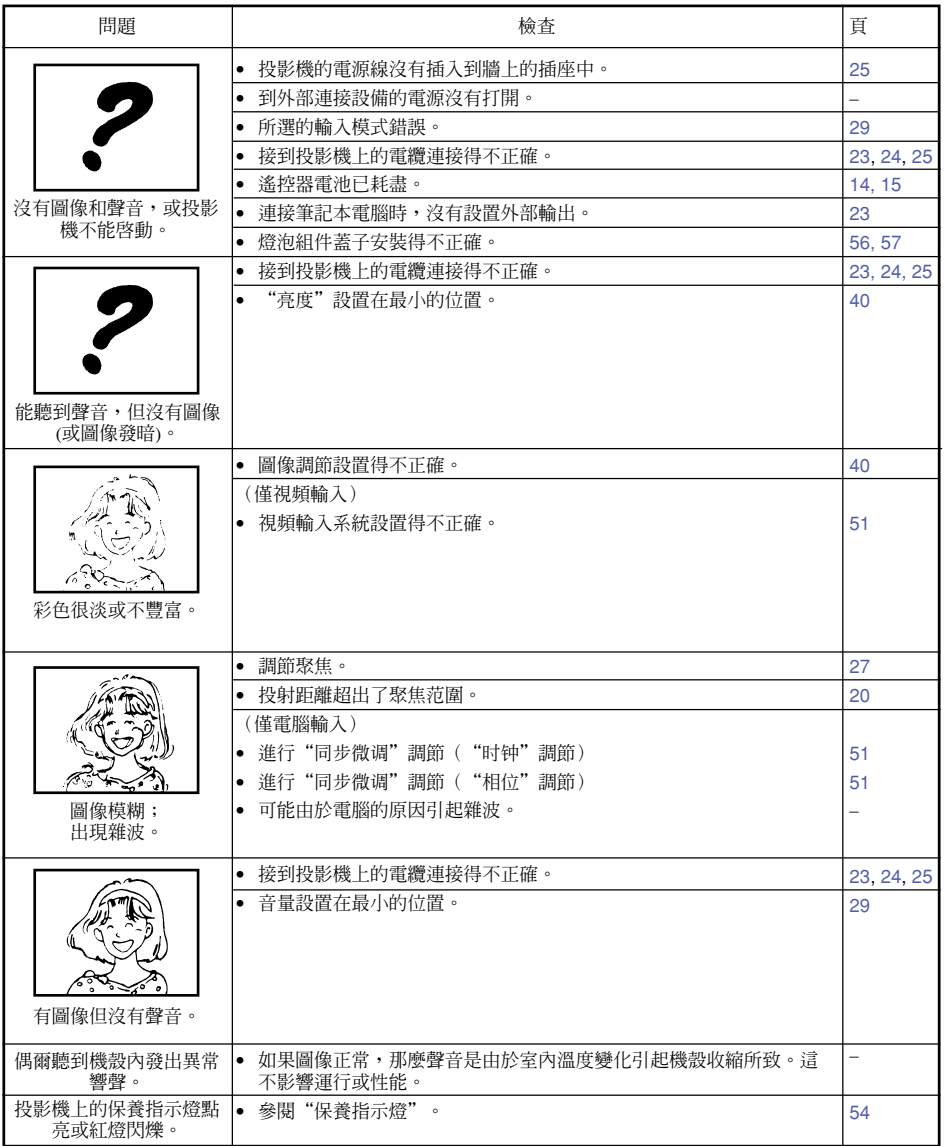

<span id="page-64-0"></span>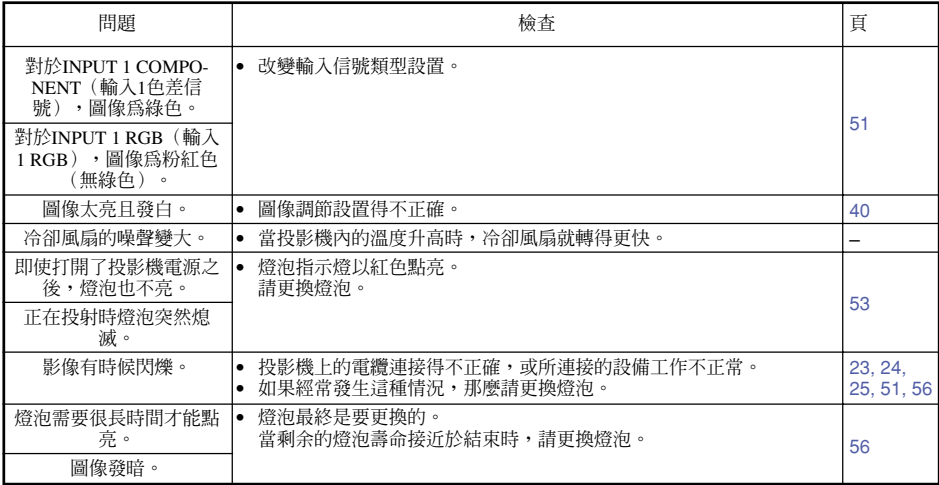

**附 錄**

# <span id="page-65-0"></span>**請求 SHARP 公司的幫助**

### **如果在設定或操作本投影機時遇到問題﹐請先按第 [60](#page-63-0) 頁和第 [61](#page-64-0) 頁的"故障排除"一節 所述進行檢查。如果使用說明書沒能解決問題,請與下面列出的 SHARP 服務部門聯繫。**

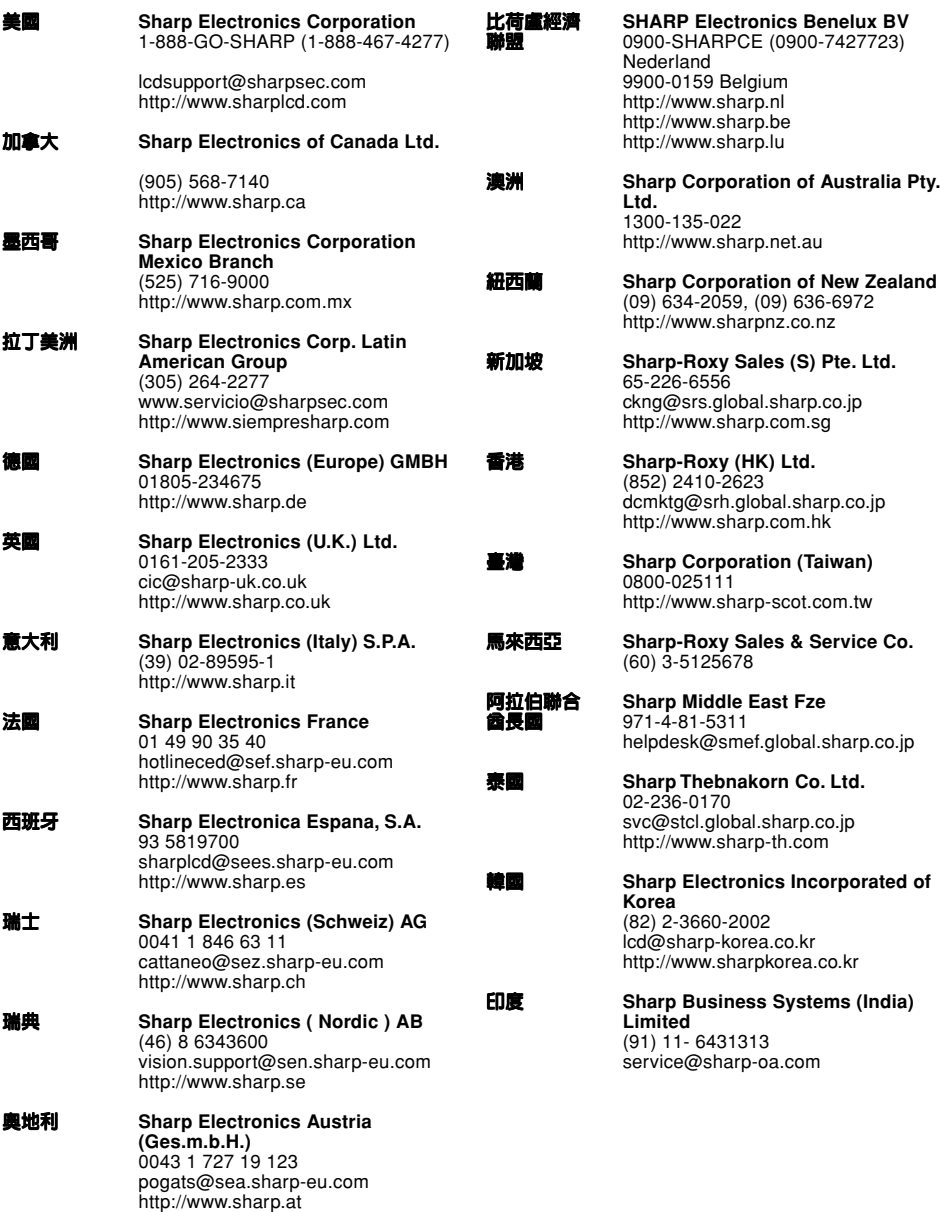

# <span id="page-66-0"></span>**規格**

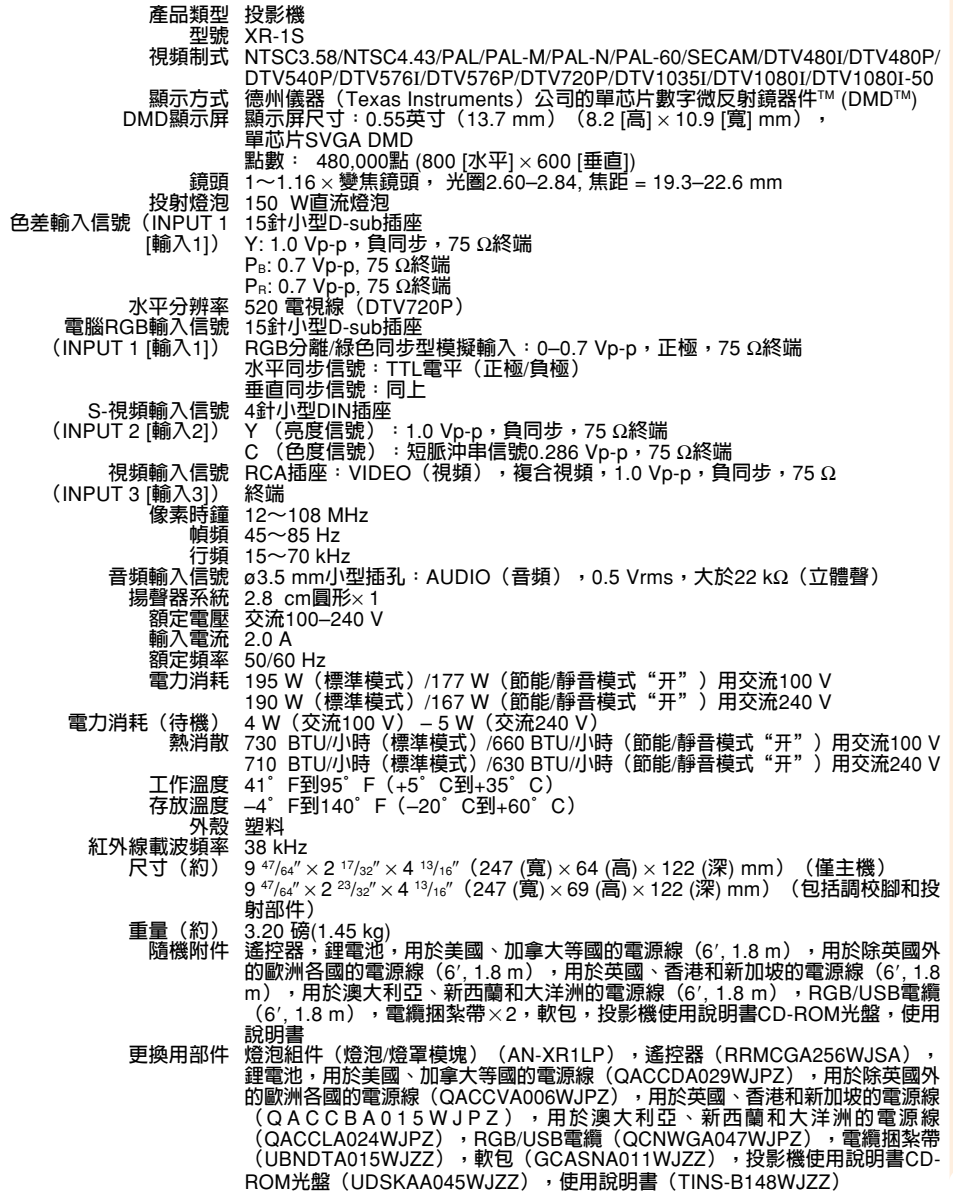

**作為不斷改進產品的政策的一部分,**SHARP **保留在不事先通知的情況下因改進產品而改變 設計及規格。效能規格指標表示產品的額定數值,其可能會依個別產品而有差異。**

# <span id="page-67-0"></span>**尺寸**

### **單位:英寸(mm)**

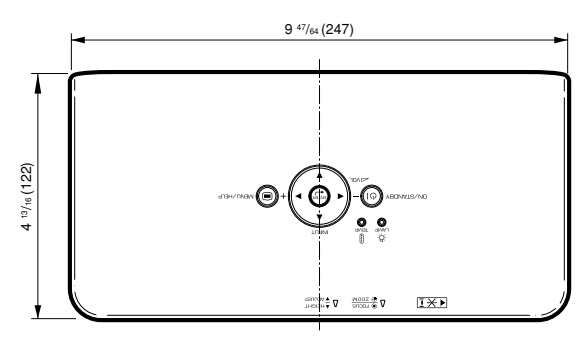

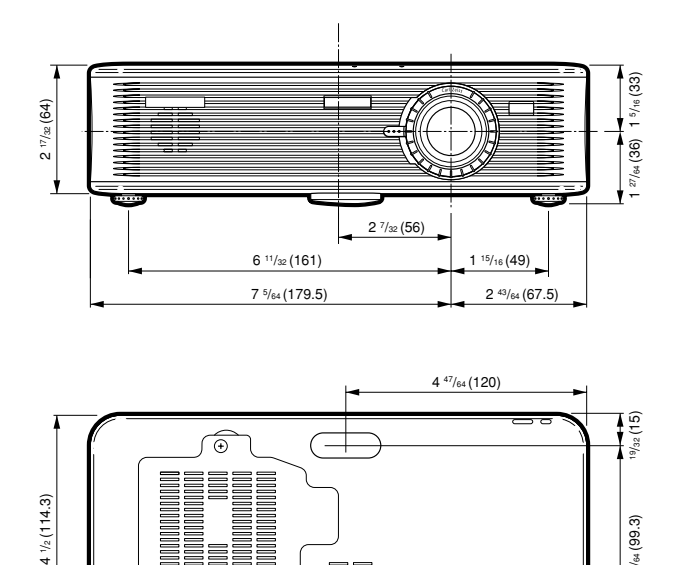

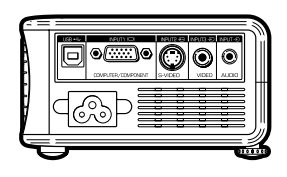

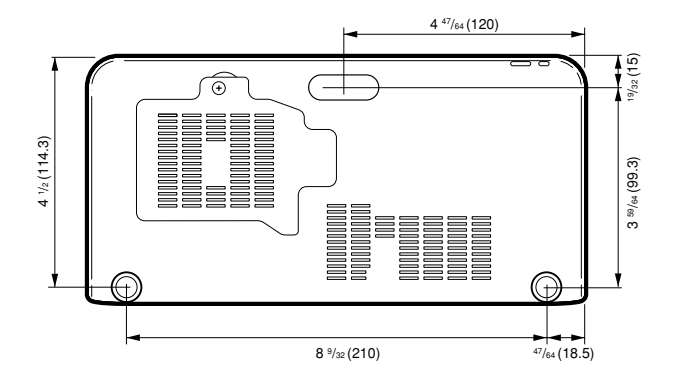

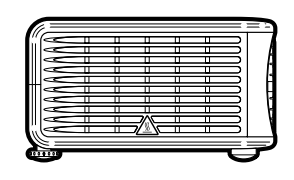

# <span id="page-68-0"></span>索引

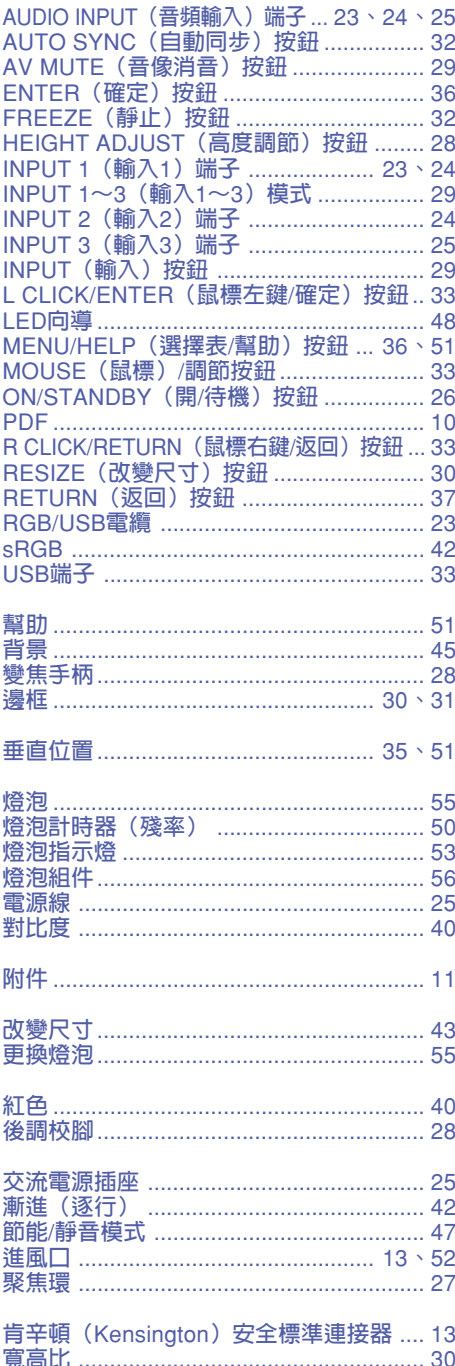

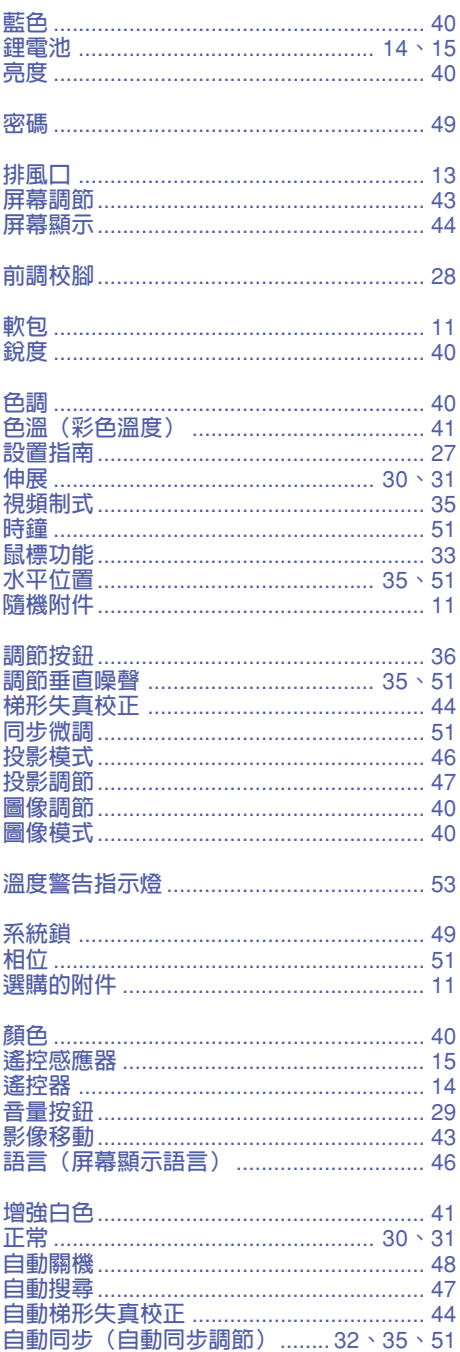

附録

# **SHARP SHARP CORPORATION**